# **Ultra compatta Fotocamera digitale**

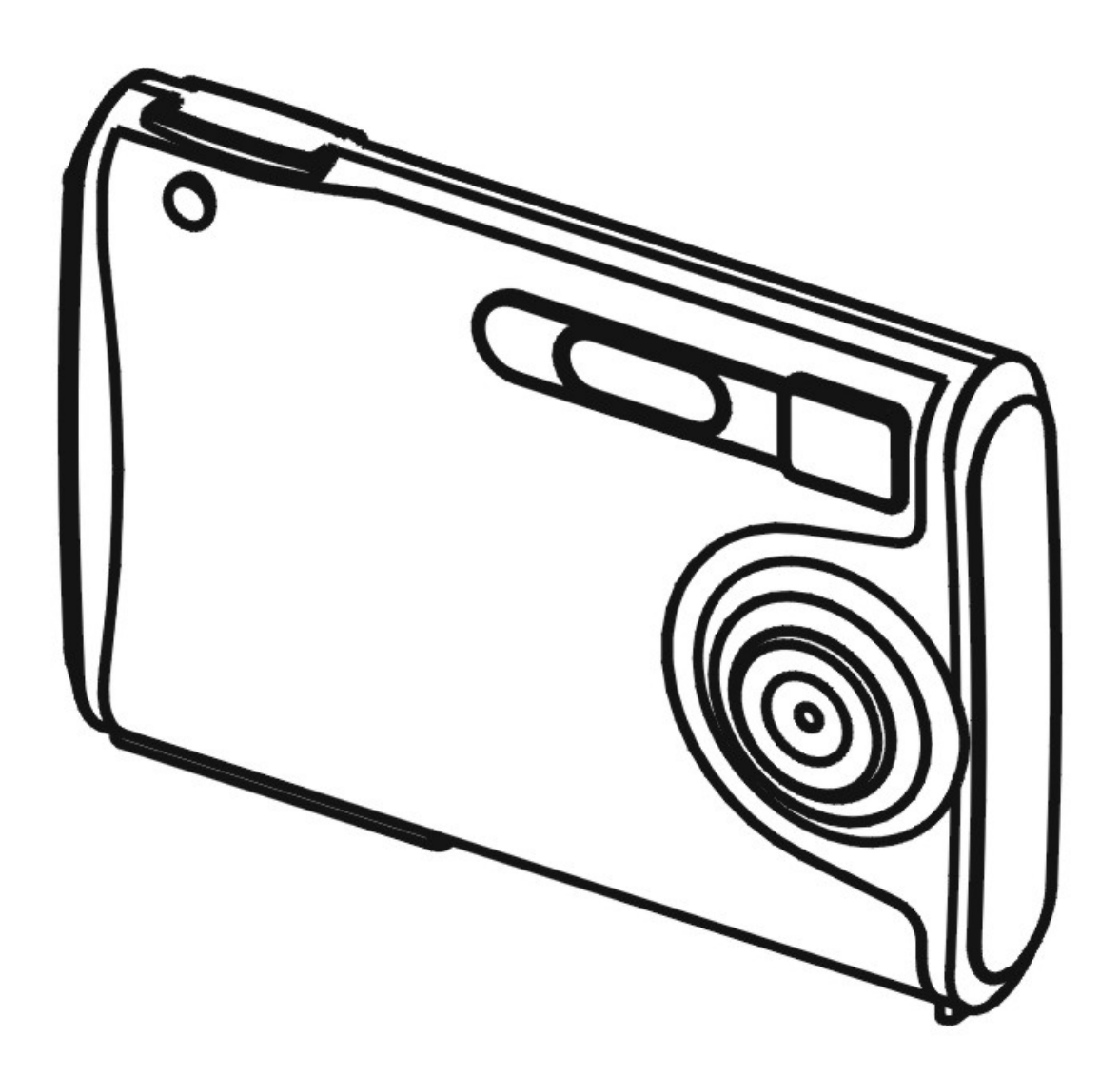

#### **1 MANUALE UTENTE**

#### **Contenuti**

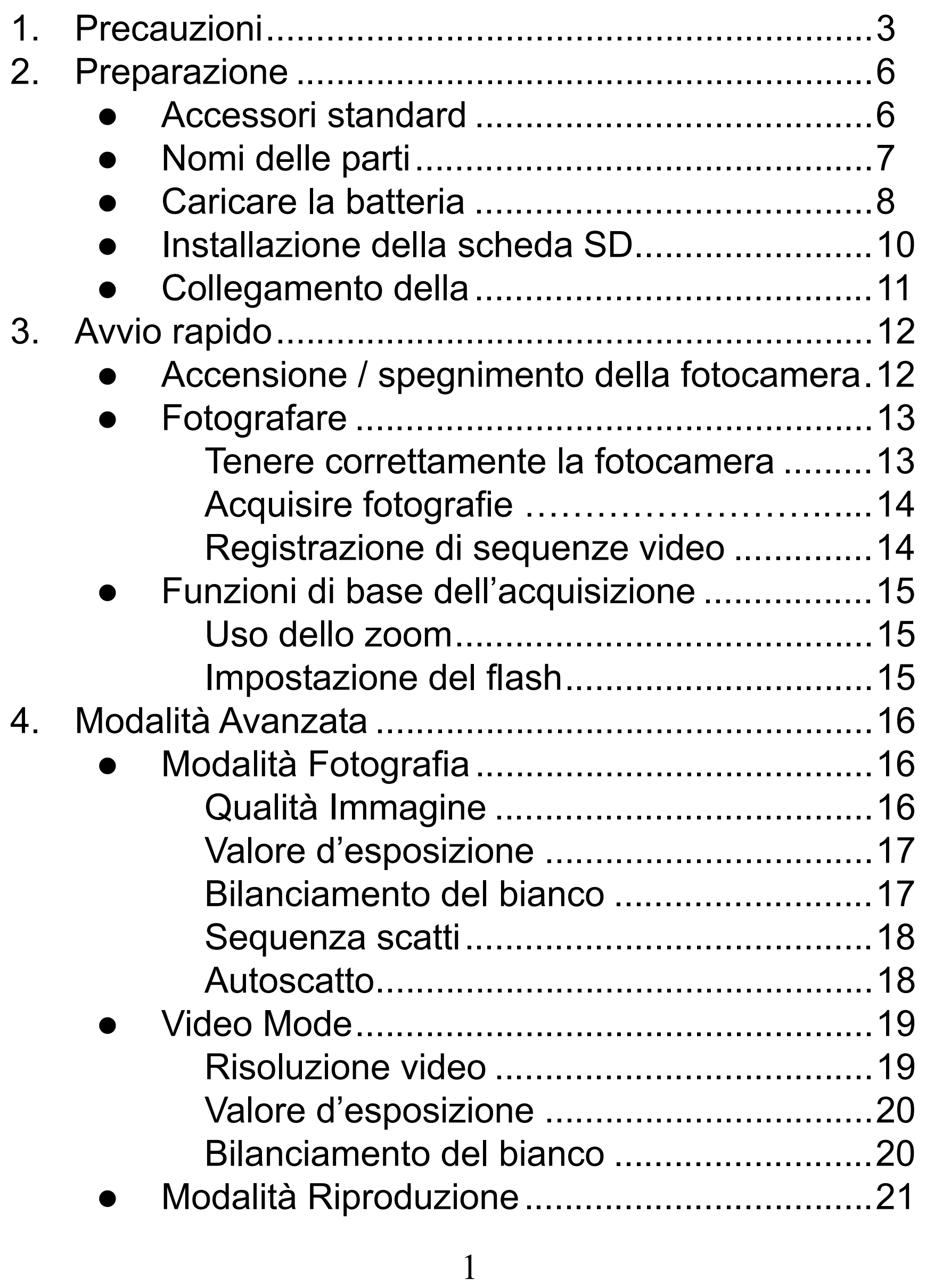

#### **Contenuti**

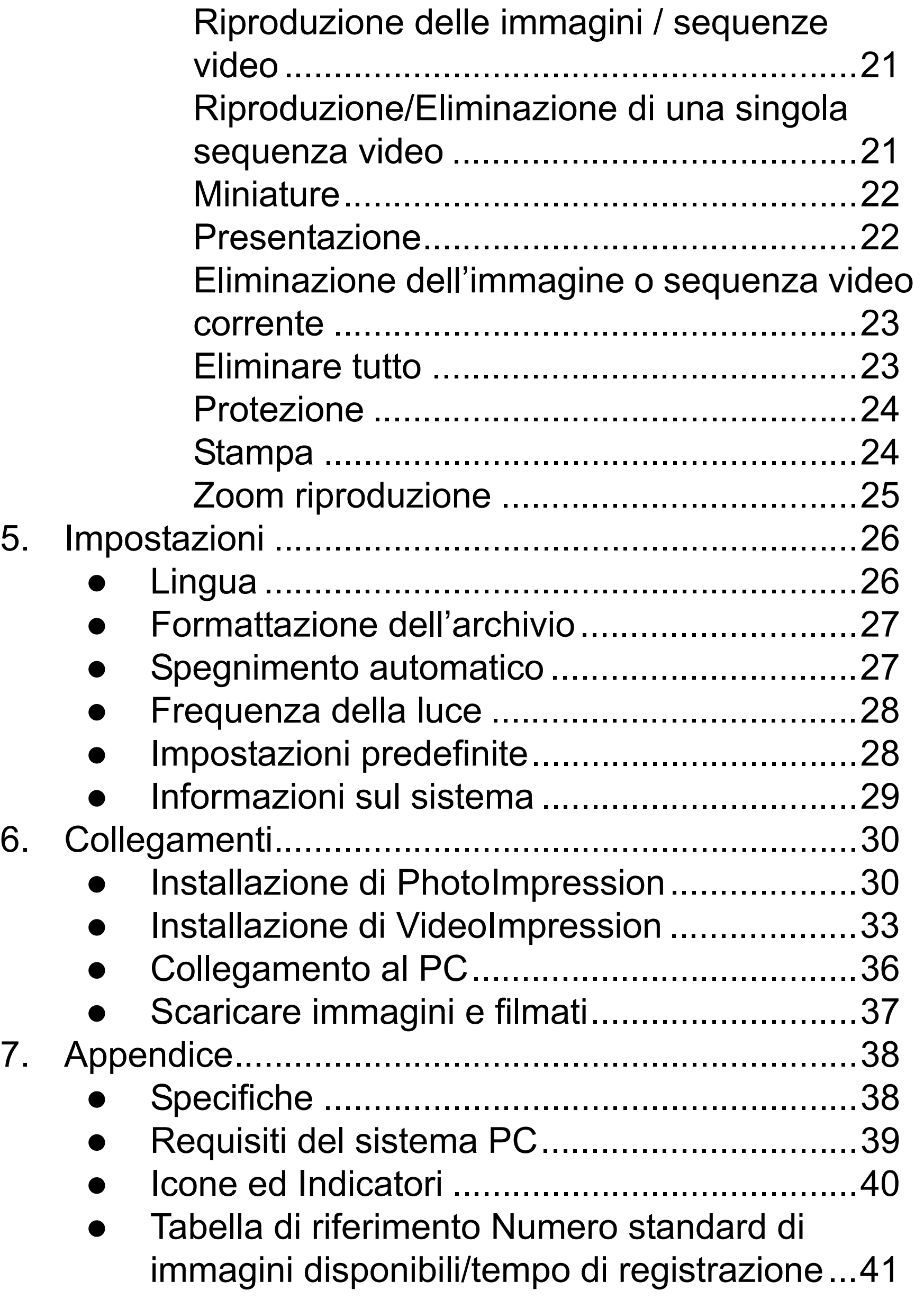

#### **Benvenuto**

Congratulazioni per la scelta di questa fotocamera DSC. Che si stiano creando ricordi dei propri amici e famigliari, oppure che si stia esplorando la natura, per ottenere le più grandi soddisfazioni dalla fotocamera digitale si consiglia di leggere attentamente questo manuale. I suoi contenuti vi accompagneranno nel viaggio alla scoperta delle molteplici capacità della fotocamera fotografica.

#### **1. Precauzioni**

Prima di usare la fotocamera assicurarsi di leggere e comprendere tutte le seguenti precauzioni di sicurezza. Assicurarsi sempre che la fotocamera sia usata correttamente.

- Non usare mai la fotocamera all'interno di un aeroplano, o in altri luoghi dove l'uso di tali apparecchiature è proibito. L'uso improprio può creare il rischio di gravi incidenti.
- Non puntare la fotocamera direttamente verso il sole, o altre sorgenti di luce intensa, perché si possono provocare lesioni alla vista.
- Non cercare di aprire la struttura della fotocamera, o tentare di modificare la fotocamera il qualsiasi modo. L'alta tensione dei componenti interni può provocare il rischio di scosse elettriche, una volta che questi sono esposti. La manutenzione e le riparazioni devono essere eseguite solamente da personale

# autorizzato.

• Non usare il flash a breve distanza dagli occhi di animali o persone, in modo particolare quelli dei bambini. Si possono provare lesioni agli occhi. Restare sempre ad una distanza minima di un metro dal soggetto quando si usa il flash.

- Tenere la fotocamera lontana dall'acqua e da altri liquidi. Non usare la fotocamera con le mani bagnate. Non usare mai la fotocamera sotto la pioggia o la neve. La condensa crea il pericolo di scosse elettriche.
- Tenere la fotocamera ed i suoi accessori lontani dalla portata dei bambini e degli animali domestici, per prevenire incidenti o danno alla fotocamera.
- Spegnere immediatamente la fotocamera se si rileva la presenza di fumo o strani odori. Portare la fotocamera al più vicino centro assistenza per farla riparare. Non tentare mai di riparare da sé la fotocamera.
- Usare solo gli adattatori di corrente raccomandati. L'uso di adattatori o alimentatori non espressamente raccomandati per questa attrezzatura, può provocare surriscaldamento, distorsione dell'attrezzatura, incendi, scosse elettriche e altri pericoli.
- Non applicare mai troppa forza quando si puliscono le superfici e l'obiettivo. Diversamente si possono graffiare le lenti e provocare guasti.
- La fotocamera può riscaldarsi durante l'uso. Questo non indica un guasto.
- Pulire la fotocamera con un panno morbido e asciutto quando necessario.

#### **Avviso FCC**

Questa attrezzatura è stata collaudata e trovata conforme ai limiti di un apparecchio digitale di Classe B, in conformità alla parte 15 delle Normative FCC. Questi limiti sono designati a fornire una protezione ragionevole da interferenze dannose in una installazione residenziale. Questa attrezzatura genera, utilizza e può irradiare energia di frequenza radio. Se non è installata ed utilizzata in accordo alle istruzioni date, può causare interferenze alle comunicazioni radio. Non c'è tuttavia garanzia che non si verifichino interferenze in un'installazione particolare. Se questa attrezzatura provoca interferenze dannose alla ricezione radiofonica o televisiva, che possono essere determinate accendendo o spegnendo l'attrezzatura, l'utente è incoraggiato a cercare di correggere l'interferenza prendendo una o più delle seguenti misure:

- Riorientare o riposizionare l'antenna.
- z Aumentare la distanza tra l'attrezzatura ed il ricevitore.
- Collegare l'attrezzatura ad una presa di corrente diversa da quella alla quale è collegato il ricevitore.
- Consultare un tecnico radio / TV per aiuto.

#### **ATTENZIONE**

Per essere idonei ai limiti di un apparecchio digitale di Classe B, in conformità alla parte 15 delle Regole FCC, questa attrezzatura deve essere installata su computer di cui è certificata la compatibilità dei limiti di Classe B.

#### **2. Preparazione**

# **Accessori standard**

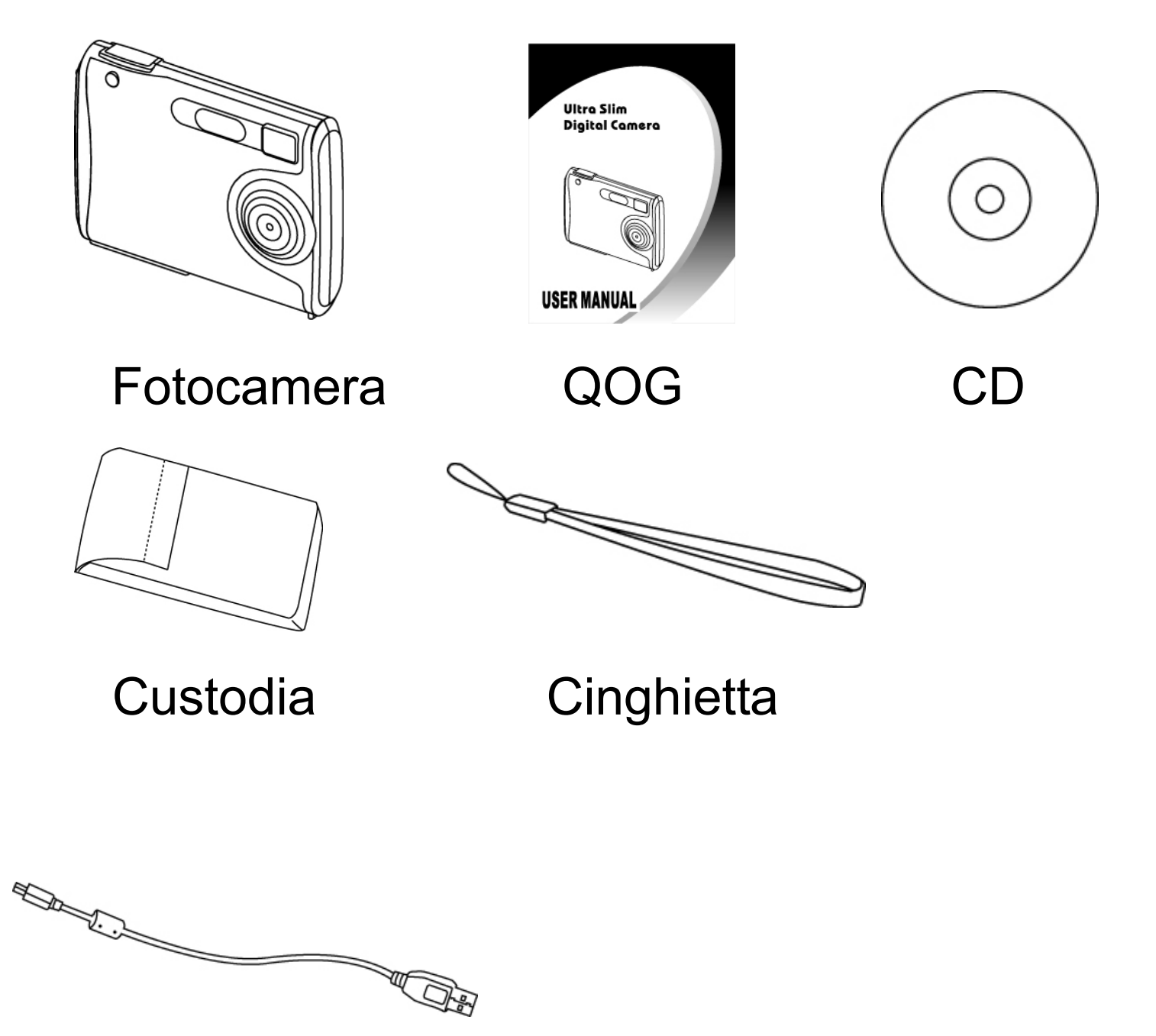

Cavo USB

#### **Nomi delle parti**

#### Veduta frontale

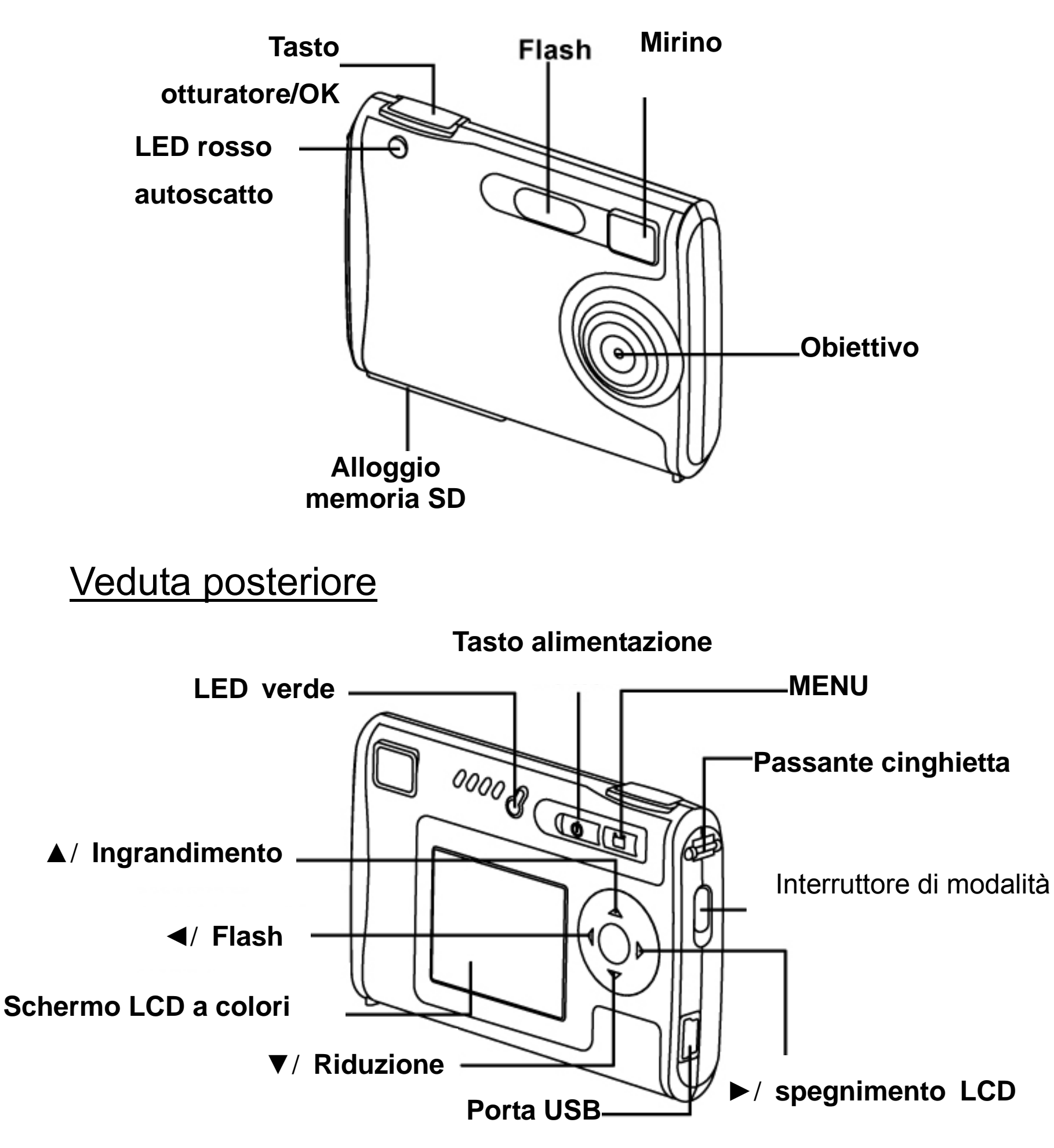

#### **Caricare la batteria**

La lunga durata della batteria è uno dei benefici chiave di questo prodotto, se paragonato ad altri. La batteria della fotocamera è stata caricata prima dell'invio; tuttavia, per sicurezza. Attenersi alle istruzioni che seguono per accertarsi che la fotocamera sia completamente carica. La batteria agli ioni di litio utilizzata dalla fotocamera si ricarica automaticamente quando si esegue il collegamento al PC usando il cavo USB. La prima volta che si caricala batteria, è necessario – per prima cosa – collegarla al computer usando il cavo USB fornito n dotazione. Quando si sta caricando la batteria, il LED verde lampeggia. Quando la batteria è caricata completamente il LED verde rimane ACCESO.

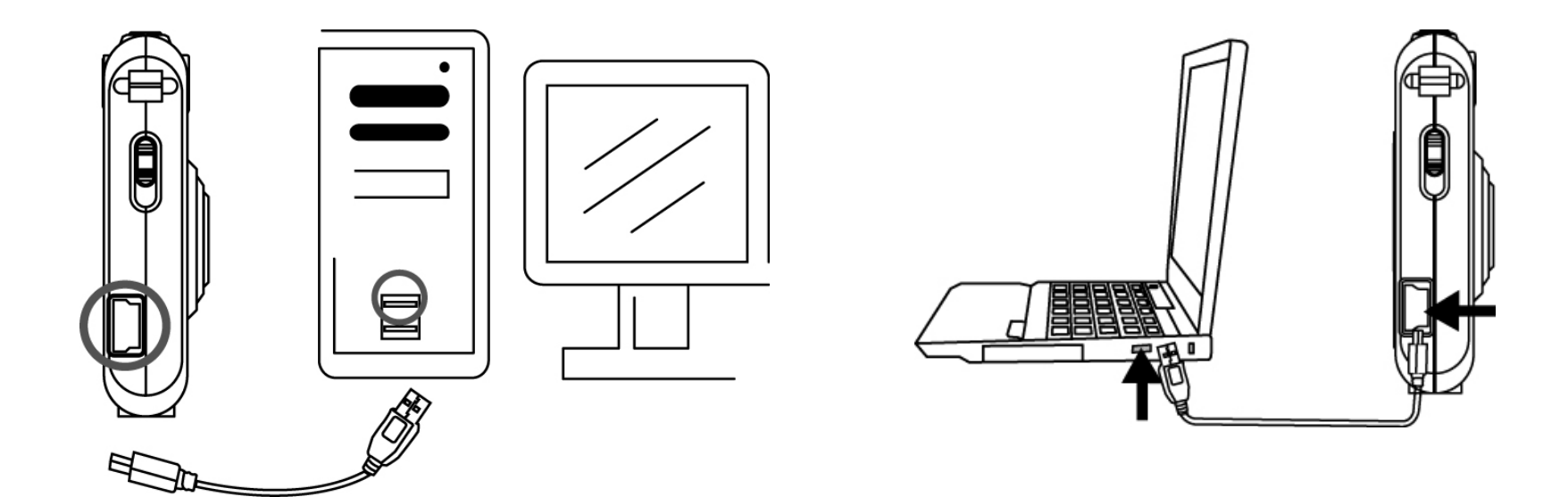

#### **Stato della batteria**

#### **ATTENZIONE**

- \* Ci vogliono circa 1.5~2 ore per caricare completamente una batteria scarica.
- \* La macchina può essere caricata a temperatura ambiente compresa tra 0°C (32°F) e +40° C (104°F).
- \* La batteria non deve essere completamente scarica o esaurita prima di poterla ricaricare.
- \* Le batterie agli ioni di litio perdono la loro carica anche quando non sono in uso. Per questo motivo, accertarsi di caricare la batteria prima di usare la fotocamera.
- \* Per assicurarsi che la batteria duri il più a lungo possibile, spegnere la macchina quando non è in uso.
- \* Il numero di scatti disponibili sarà inferiore in condizioni di temperature basse. La quantità di potenza prodotta può essere aumentata mettendo la fotocamera in tasca, o altro luogo caldo, per riscaldarla prima dell'uso. Se si usano piastre riscaldanti, prestare attenzione a non mettere la fotocamera direttamente sulla piastra.

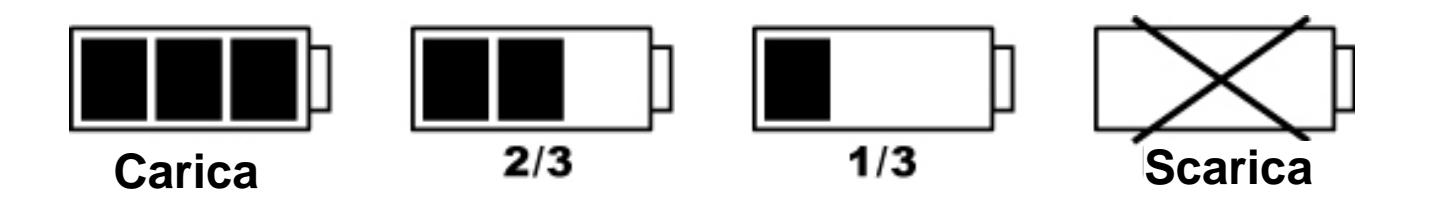

#### **Installazione della scheda SD**

Inserire una scheda SD nell'alloggio scheda memoria e spingerla fino in fondo. Lo schermo LCD mostrerà l'icona della scheda SD quando nell'alloggio è inserita una scheda SD.

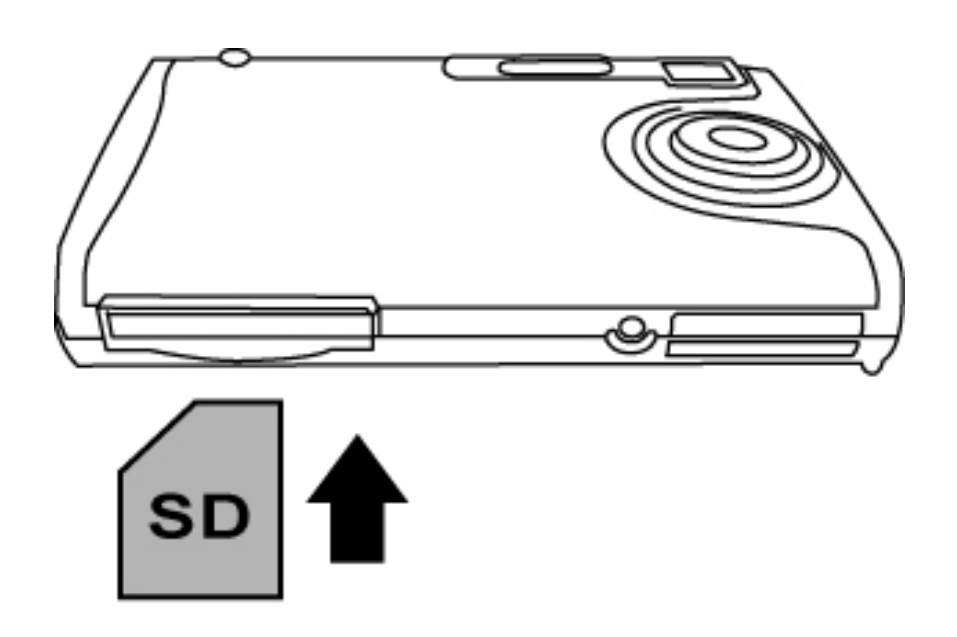

#### **Una volta che la scheda SD optional è stata installata:**

- \* Tutte le immagini e le sequenze video saranno archiviate automaticamente nella scheda SD per impostazione predefinita.
- \* Potrebbe essere necessario formattare la scheda SD se questa è stata usata con altri dispositivi. Fare riferimento alla sezione Formattazione dell'archivio, a pagina 27.
- \* Nell'angolo in basso a destra è visualizzato "0" quando: la scheda SD è piena, è protetta da scrittura, oppure si verificano errori di scrittura della scheda. Non è possibile

acquisire immagini. Per acquisire le immagini, scaricare le immagini correnti sul computer, oppure eliminare alcune immagini dalla scheda SD, oppure usare una scheda SD scrivibile.

#### **Collegamento della cinghietta**

- 1. L'occhiello più piccolo va infilato nel passante.
- 2. Poi, l'occhiello più piccolo va fatto passare attorno e si tira con forza.

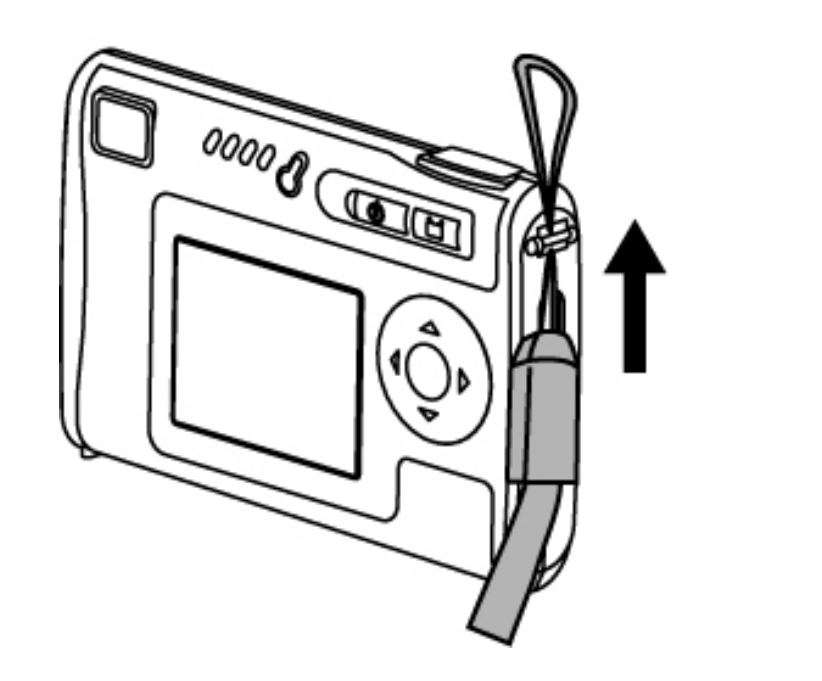

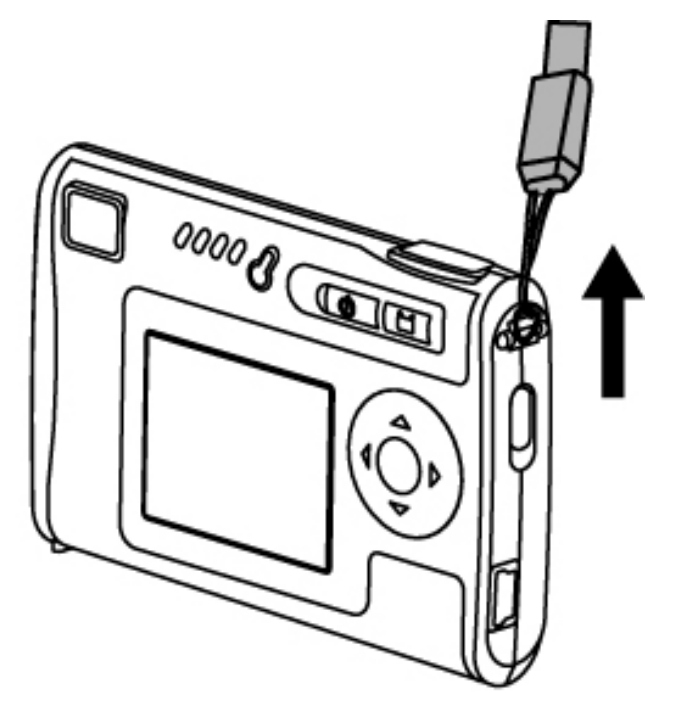

# **3. Avvio rapido**

#### **Accensione / spegnimento della fotocamera**

#### **Accensione**

- 1. Premere il tasto d'alimentazione per accendere. Il LED verde illuminato indica l'accensione.
- 2. La fotocamera è pronta all'uso quando il monitor LCD è attivato.

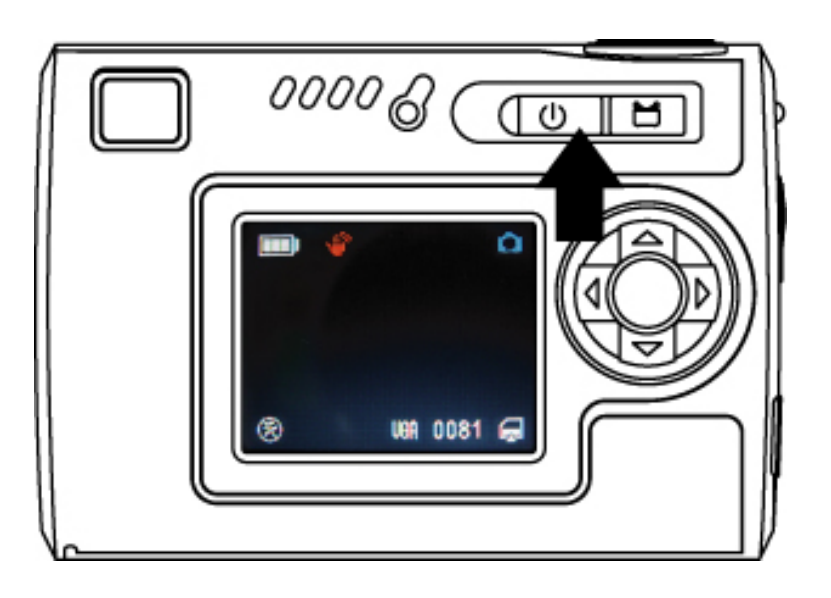

## **Spegnimento**

- 1. Premere di nuovo il tasto d'alimentazione per spegnere la fotocamera.
- 2. La fotocamera si spegne anche automaticamente per risparmiare energia. Fare riferimento a pagina 27 per impostare la funzione di spegnimento automatico.

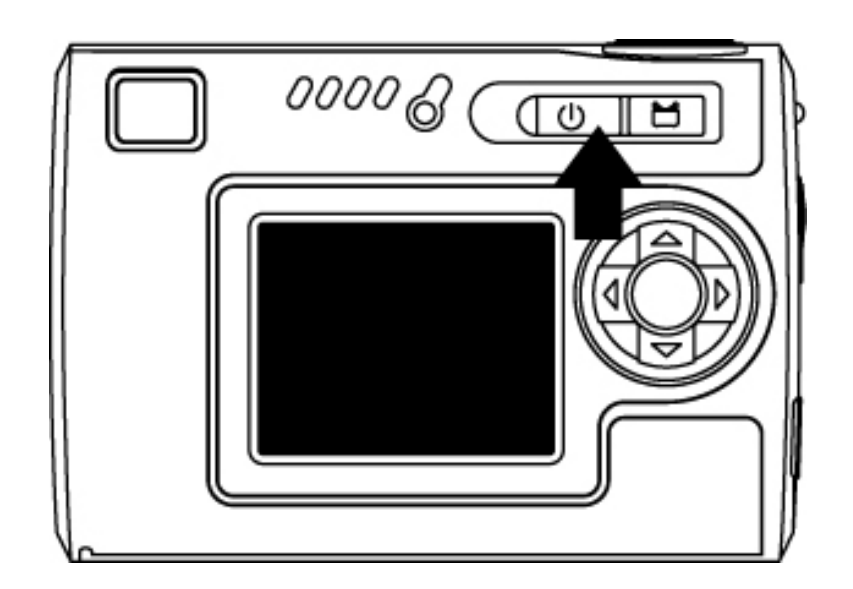

# **Fotografare**

#### **Tenere correttamente la fotocamera**

A causa delle dimensioni estremamente compatte e del peso leggero, è critico tenere saldamente la fotocamera per evitare le "foto mosse". La fotocamera è particolarmente sensibile ai movimenti in ambienti poco illuminati. L'acquisizione di foto in ambienti poco illuminati richiede un'esposizione più lunga e tutti i movimenti durante questo intervallo sono registrati.

Il flash potrebbe attivarsi quando si fotografa in ambienti poco illuminati. In questo caso è necessario non afferrare la fotocamera mettendo le dita sulla parte frontale. Invece, tenerla per i lati così che la luce del flash non sia deviata dalle dita all'interno dell'obiettivo.

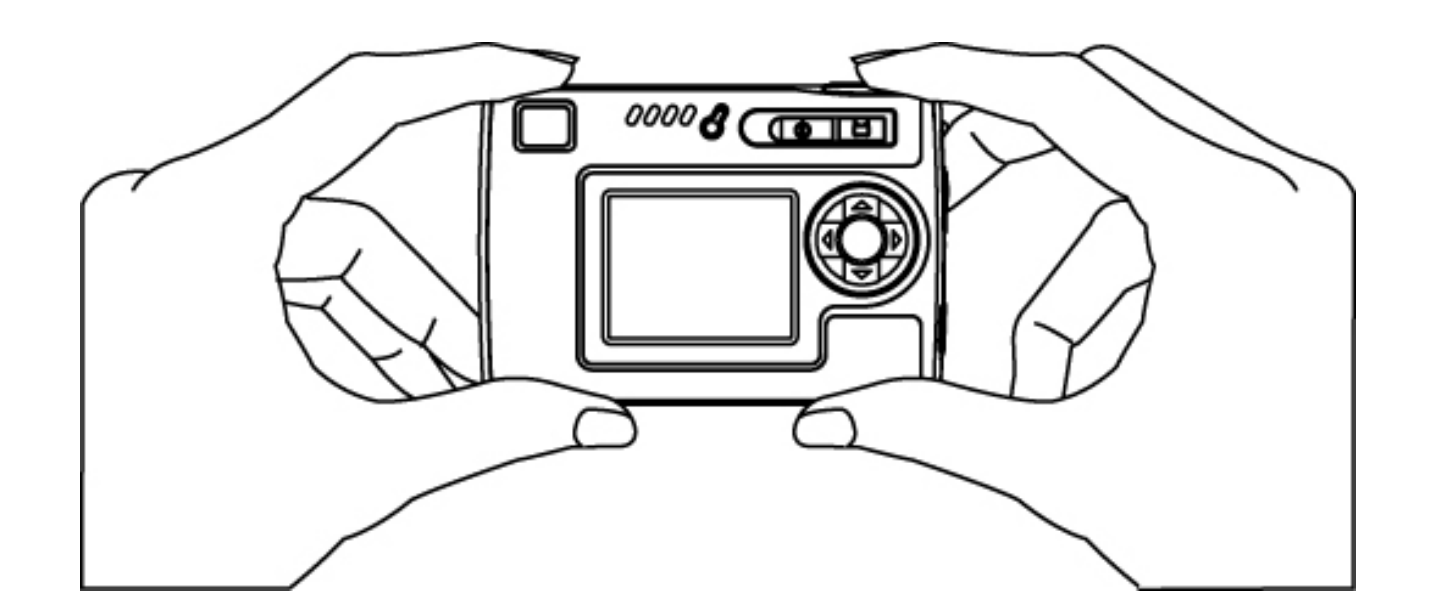

# **Acquisire fotografie**

- 1. Accendere la fotocamera.
- 2. Premere il tasto otturatore per acquisire la fotografia.

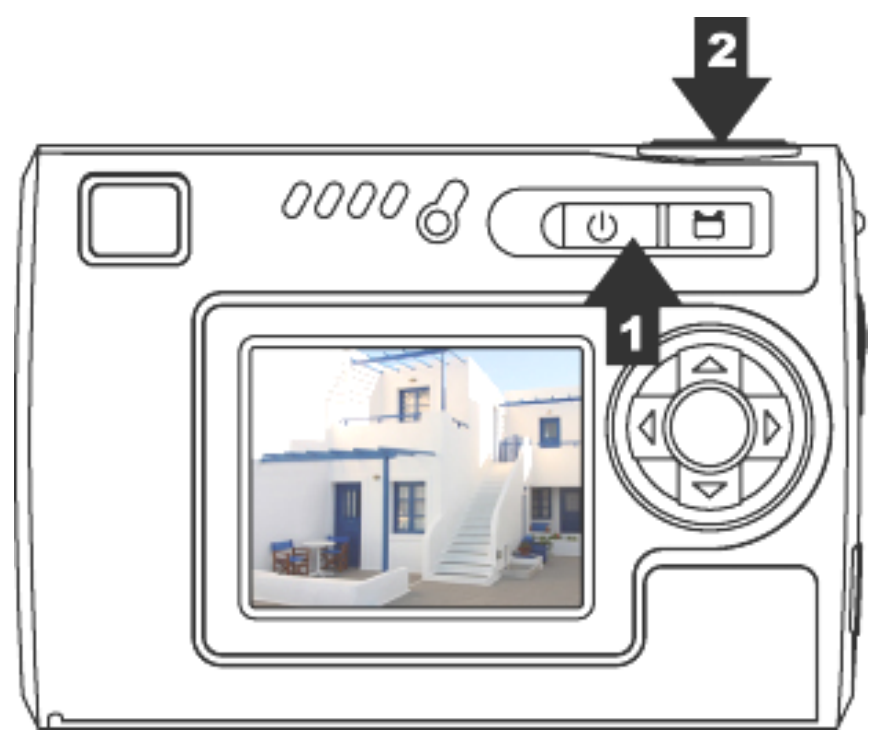

#### **Registrazione di sequenze video**

- 1. Accendere la fotocamera.
- 2. Far scorrere l'interruttore Modalità e selezionare Video. Premere il tasto OK per confermare.
- 3. Premere il tasto Otturatore per avviare la registrazione del filmato.
- 4. Premere di nuovo il tasto Otturatore per interrompere la registrazione.

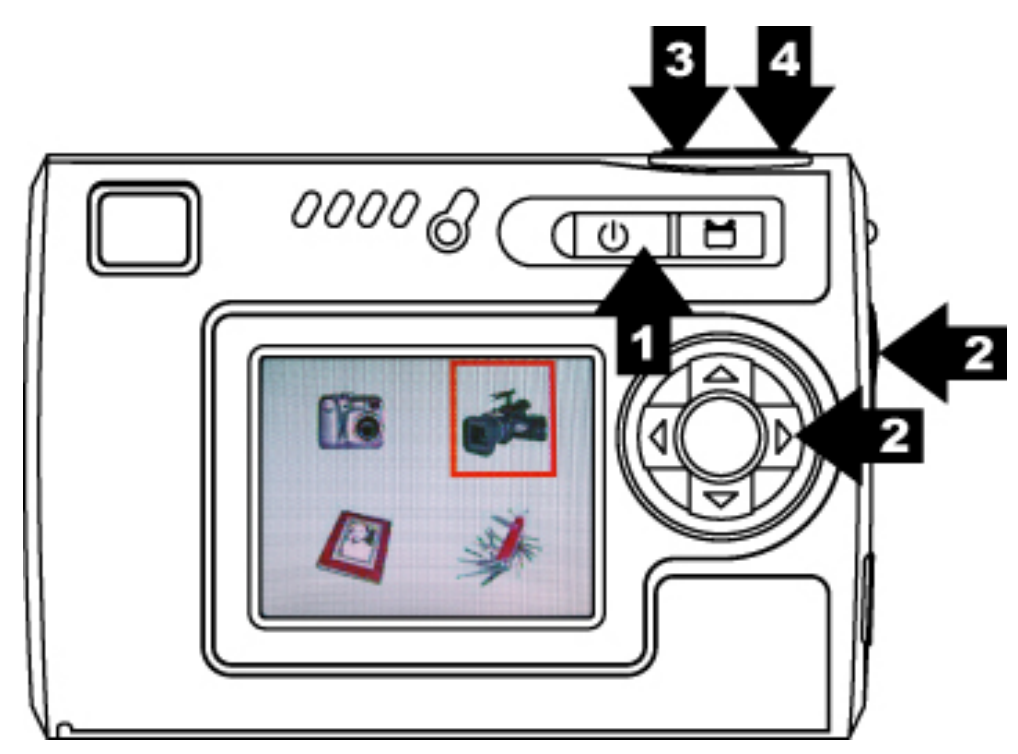

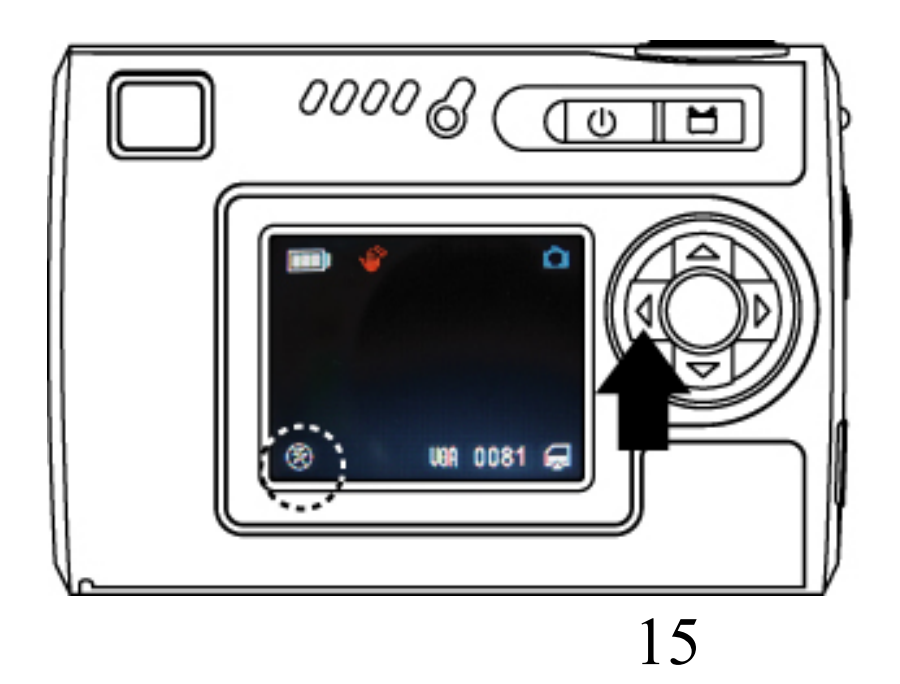

## **Funzioni di base dell'acquisizione**

#### **Uso dello zoom**

- 1. In modalità Fotografia e Filmato.
- 2. Usare il display LCD per inquadrare il soggetto.
- 3. Premere ingrandimento ▲ e riduzione ▼ per acquisire una foto o una sequenza video.

# **Impostazione del flash**

- 1. In modalità Fotografia.
- 2. Premere direttamente il tasto </a> / Flash per cambiare la modalità flash tra automatico / sempre attivo/disattivo.

Il LED verde lampeggerà rapidamente finché il flash completamente carico.

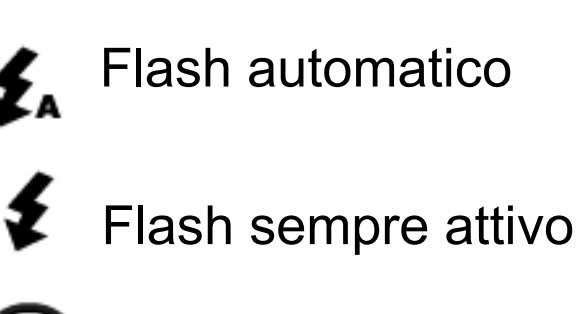

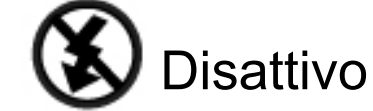

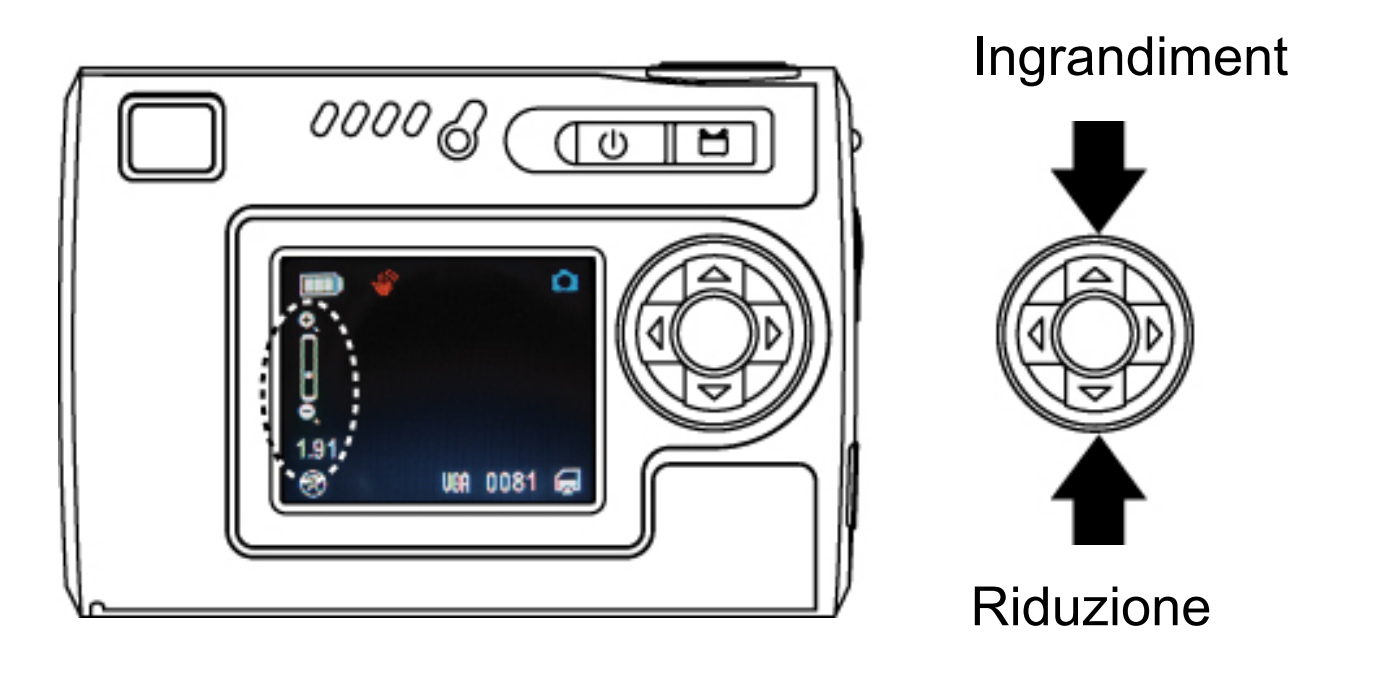

# **4. Modalità Avanzata**

#### **Modalità Fotografia**

Per impostazione predefinita la fotocamera è in modalità Fotografia. Premere il tasto Menu per regolare le impostazioni; premerlo di nuovo per tornare alla modalità d'acquisizione.

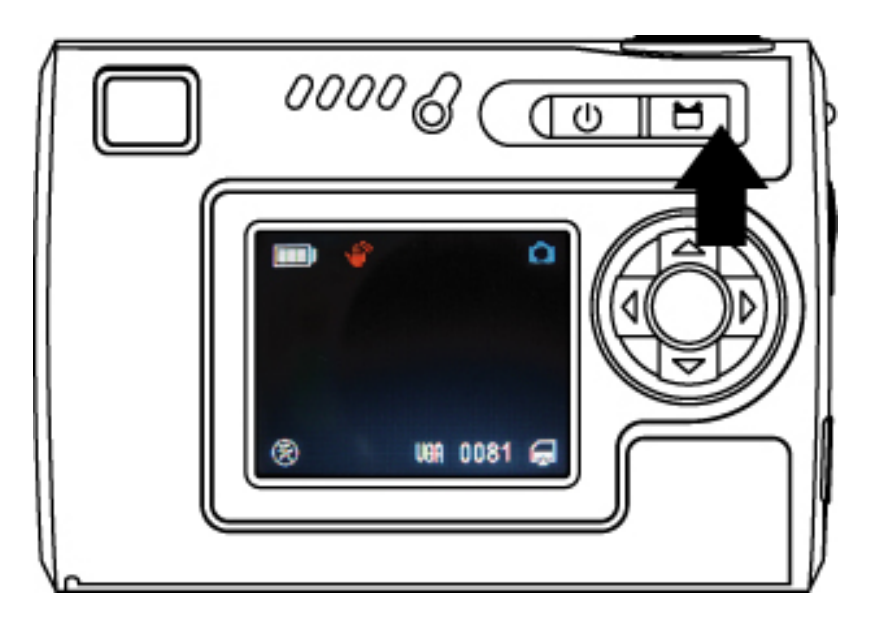

# **Qualità d'immagine**

- 1. In modalità Fotografia.
- 2. Premere il tasto Menu.
- 3. Premere ►/ ◄per selezionare tra: 1M (1280x960)/ 3M (2048x1536)/ 12M (4032x3024 tramite interpolazione).
- 4. Premere ▼ per passare all'impostazione successiva oppure premere di nuovo il tasto Menu per tornare alla modalità d'acquisizione.

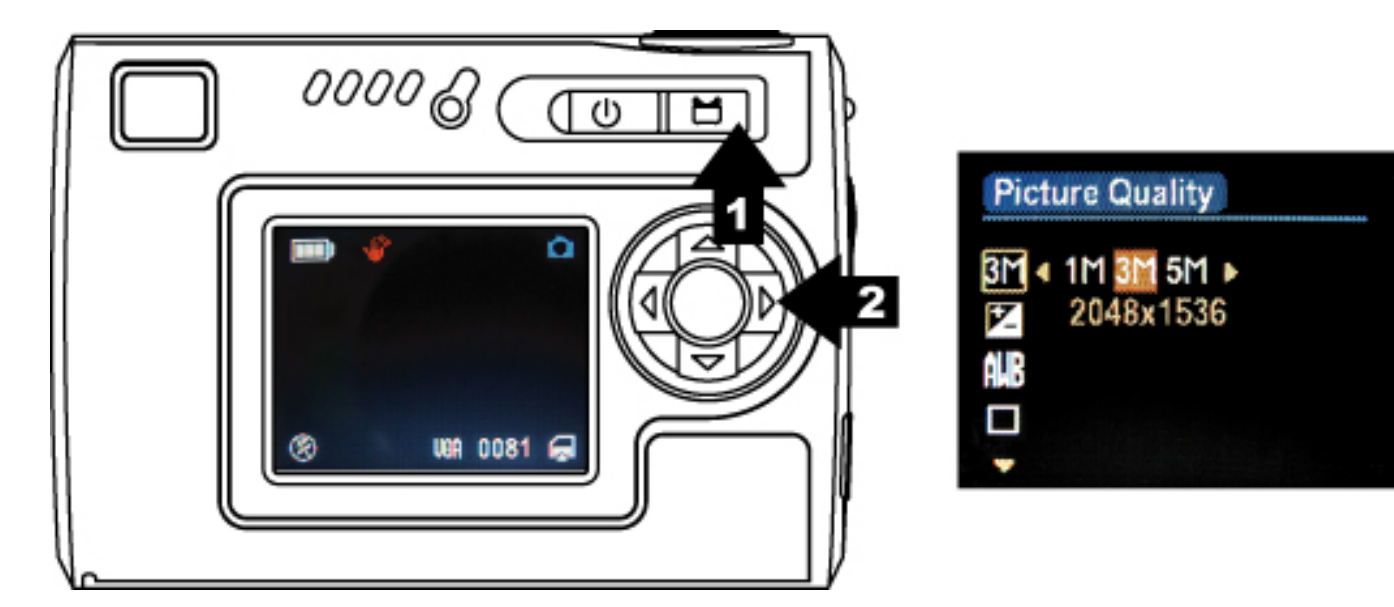

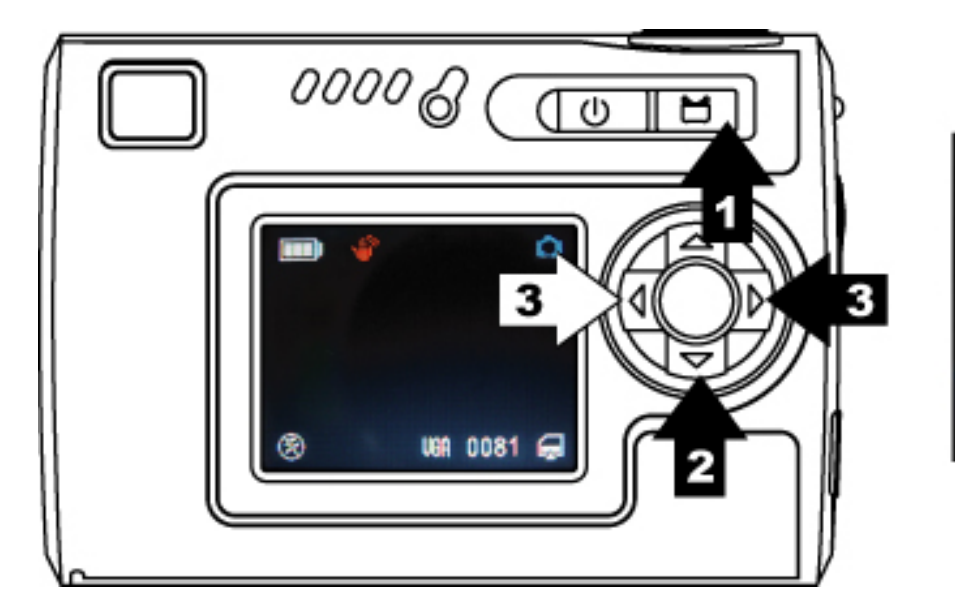

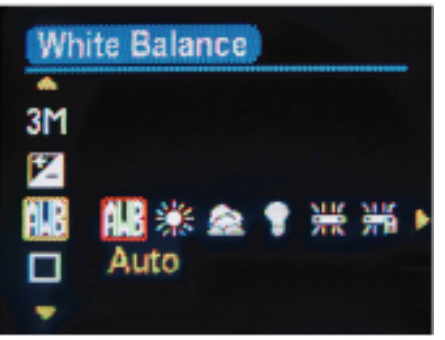

# **Valore d'esposizione**

- 1. In modalità Fotografia.
- 2. Premere il tasto Menu e premere ▼ per selezionare Exposure Value (Valore d'esposizione).
- 3. Premere ►/◄ per regolare la compensazione dell'esposizione da -2 a +2 con incrementi di 0.5.

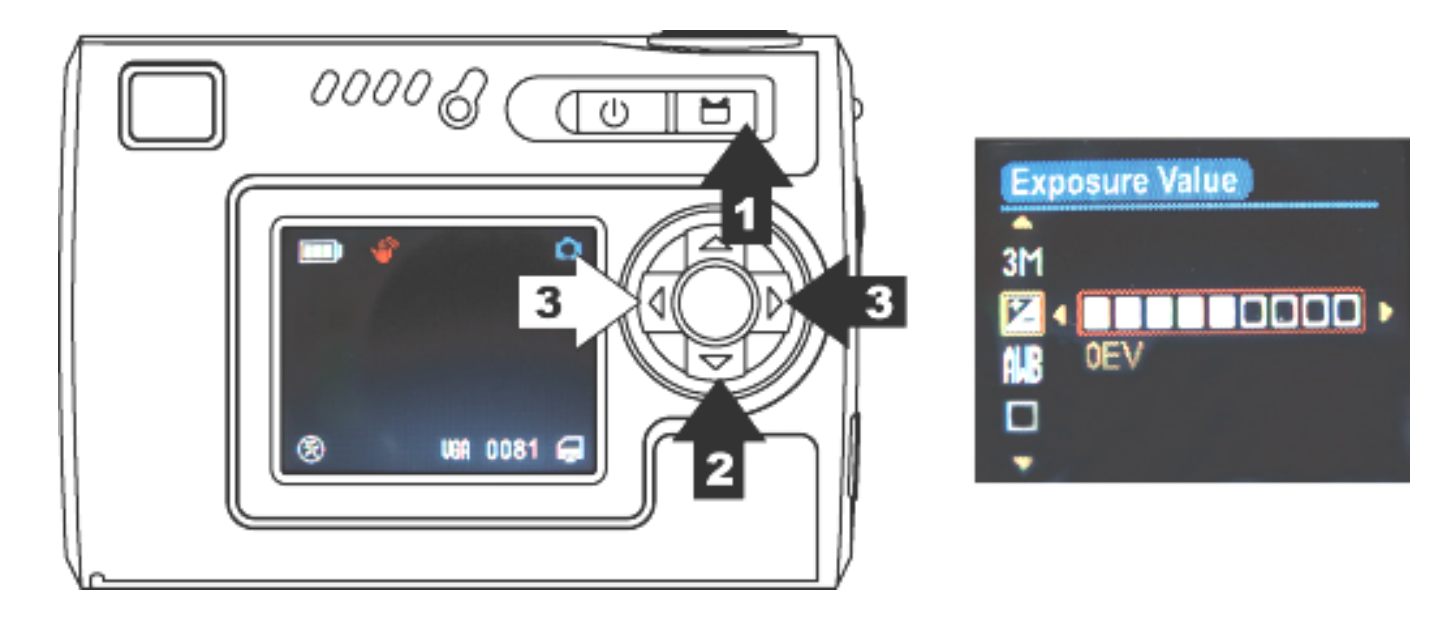

#### **Bilanciamento del bianco**

- 1. In modalità Fotografia.
- 2. Premere il tasto Menu e premere ▼ per selezionare White Balance (Bilanciamento del bianco).
- 3. Premere ►/◄ per selezionare Auto (Automatico) / Sunny (Sole) / Cloudy (Nuvoloso) / Tungsten (Tungsteno) / Fluorescent1 (Fluorescente 1) / Fluourscent2 (Fluorescente 2) in base alle varie condizioni di luce.

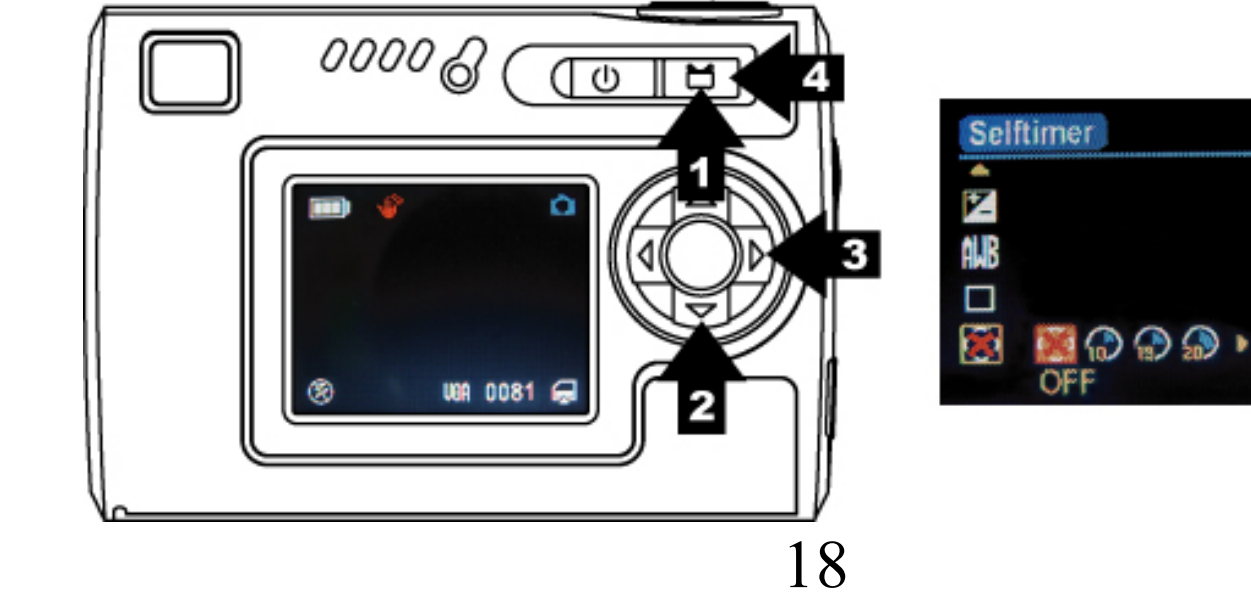

#### **Sequenza scatti**

- 1. In modalità Fotografia.
- 2. Premere il tasto Menu e premere ▼ per selezionare Burst Snapshot (Sequenza scatti).
- 3. Premere ►/◄ per selezionare Single/ Burst (Singolo/Sequenza).
- 4. Premere il tasto Menu per tornare ala modalità d'acquisizione; poi premere il tasto Otturatore per acquisire 3 immagini in sequenza.

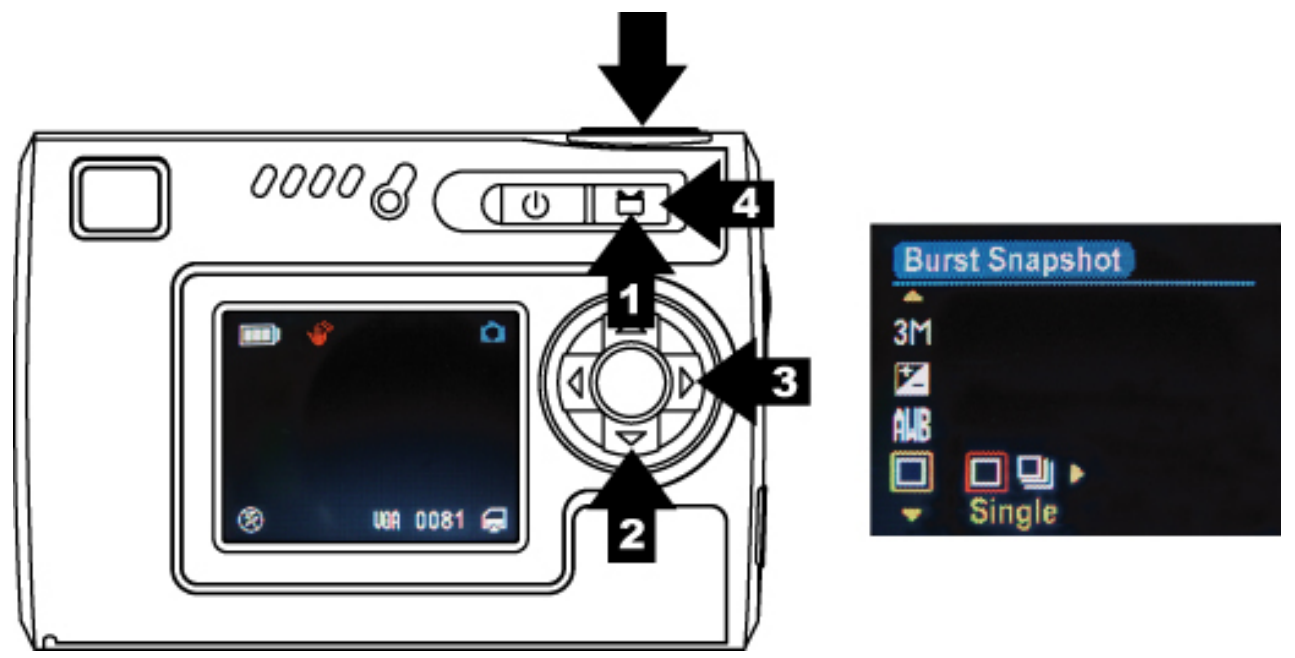

#### **Autoscatto**

- 1. In modalità Fotografia.<br>2. Premere il tasto Menu
- Premere il tasto Menu e premere ▼ per selezionare Self-timer (Autoscatto).
- 3. Premere ►/◄ per selezionare tra: Off (Disattivo) / 10 sec. / 15 sec. / 20 sec.
- 4. Premere il tasto Menu per tornare ala modalità d'acquisizione; poi premere il tasto Otturatore per acquisire le immagini una volta scaduto l'intervallo impostato.

# **Modalità video**

Premere il tasto Modalità e selezionare la modalità **Video**. Premere il tasto Otturatore/OK per confermare. Premere il tasto Menu per regolare le impostazioni, premerlo di nuovo per tornare alla modalità di registrazione.

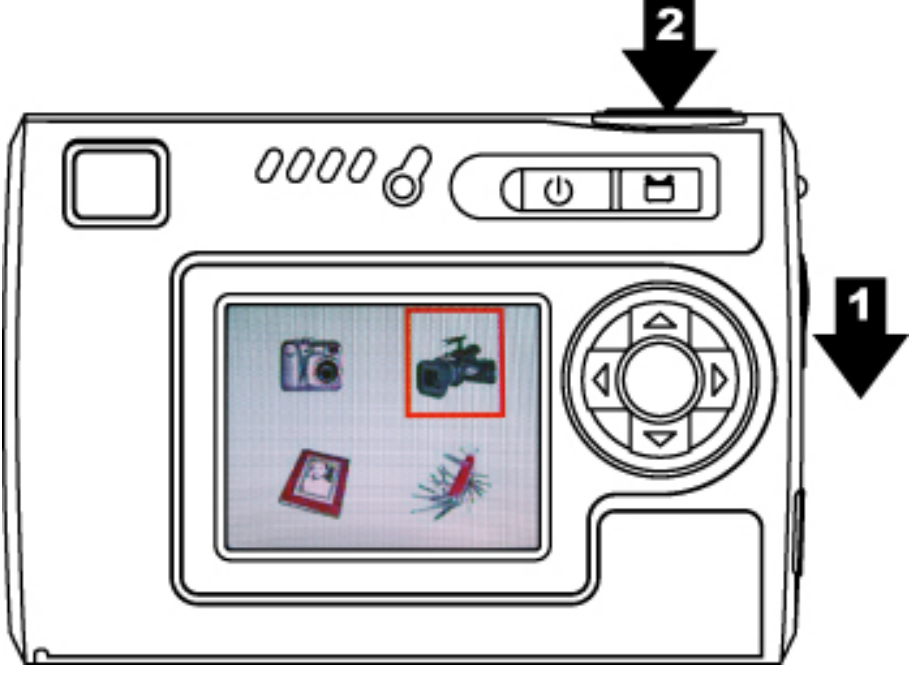

# **Risoluzione video**

- 1. In modalità Video.
- 2. Premere il tasto Menu.
- 3. Premere ►/◄ per selezionare il formato filmato 320x240 / 640x480.
- 4. Premere ▼ per passare all'impostazione successiva oppure premere di nuovo il tasto Menu per tornare alla modalità d'acquisizione.

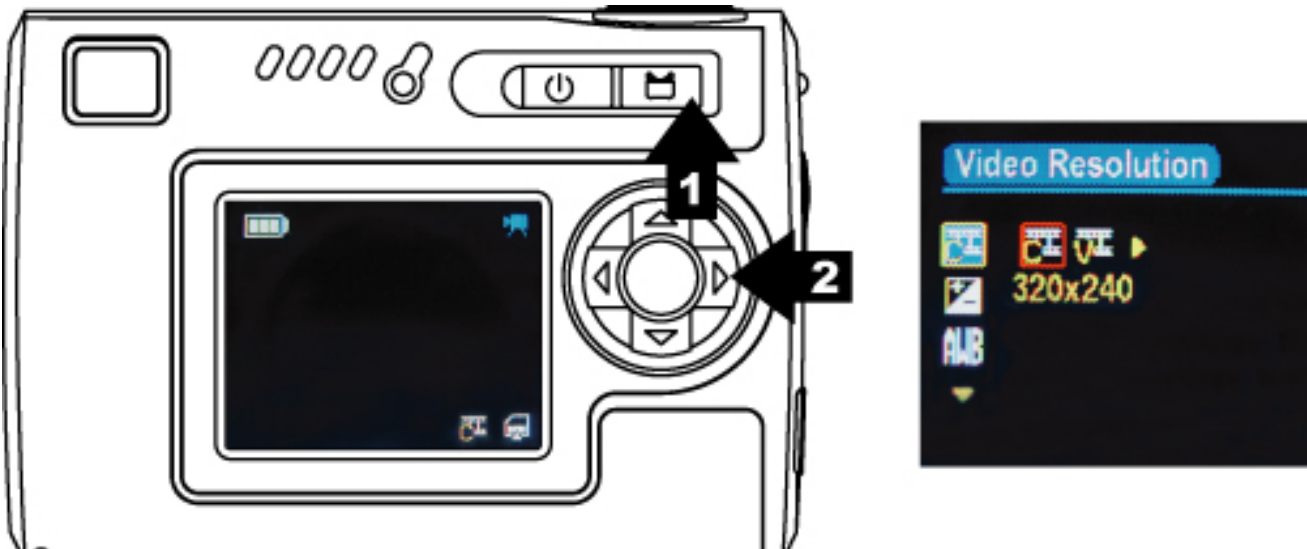

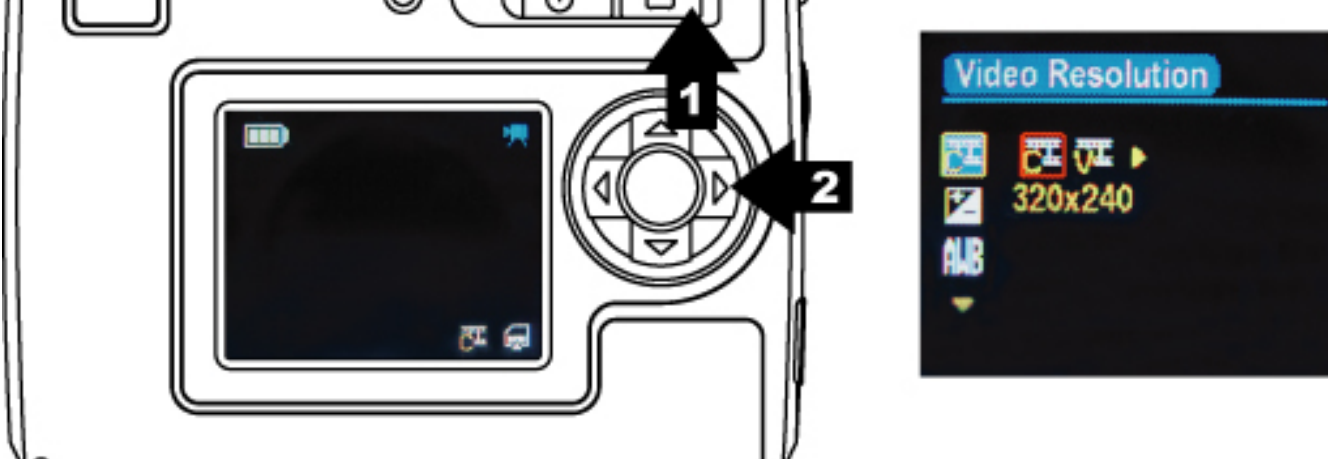

# **Valore d'esposizione**

- 1. In modalità Video.
- 2. Premere il tasto Menu e premere ▼ per selezionare Exposure Value (Valore d'esposizione).
- 3. Premere ►/ ◄per regolare la compensazione dell'esposizione da -2 a +2 con incrementi di 0.5.

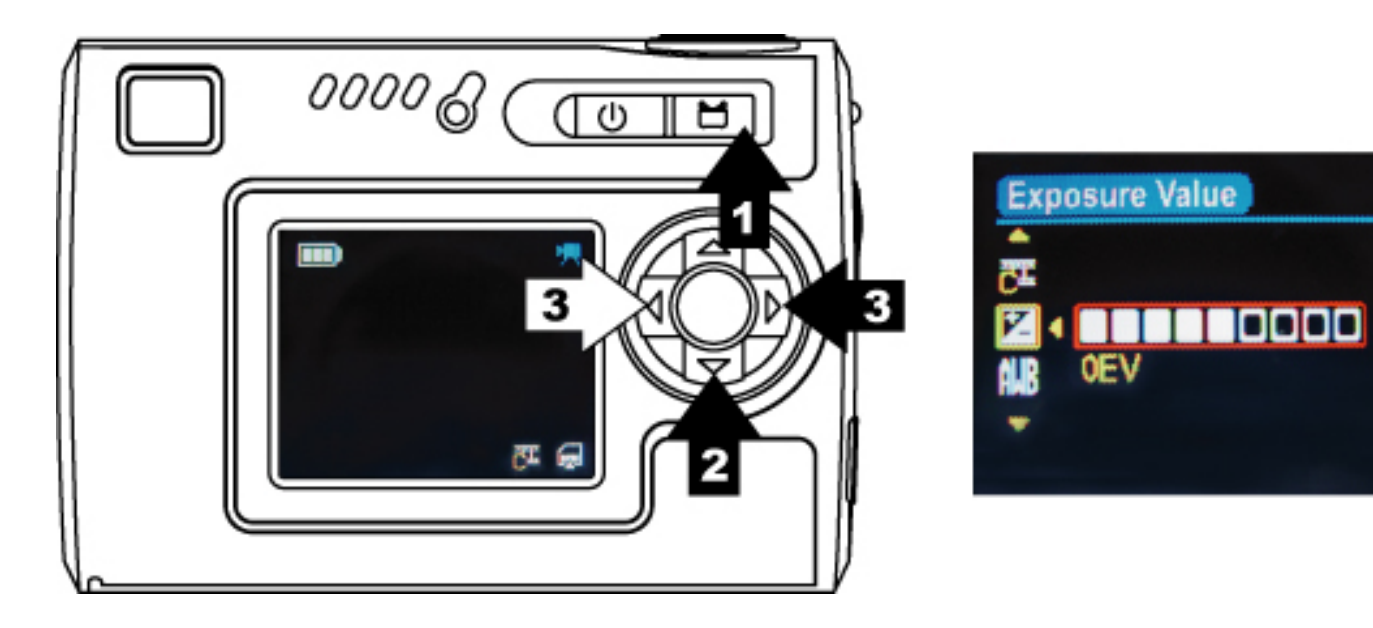

#### **Bilanciamento del bianco**

- 1. In modalità Video.
- 2. Premere il tasto Menu e premere ▼ per selezionare White Balance (Bilanciamento del bianco).
- 3. Premere ►/◄/ per selezionare Auto (Automatico) / Sunny (Sole) / Cloudy (Nuvoloso) / Tungsten (Tungsteno) / Fluorescent1 (Fluorescente 1) / Fluourscent2 (Fluorescente 2) in base alle varie condizioni di luce.

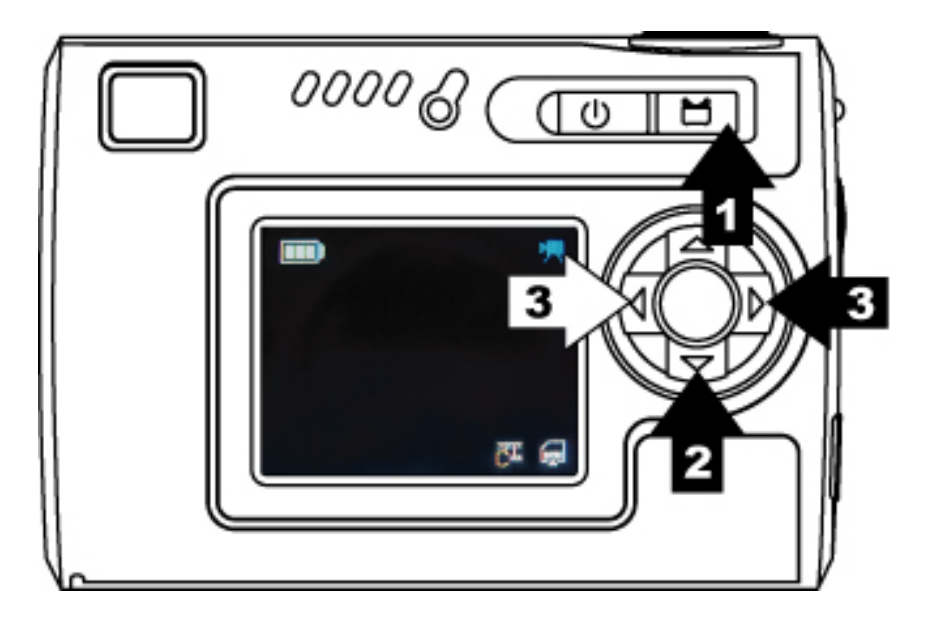

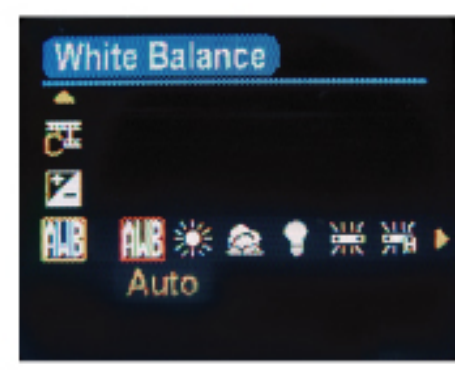

# **Modalità Riproduzione**

#### **Riproduzione delle immagini / sequenze video**

- 1. Premere tasto Modalità e selezionare **Playback** (Riproduzione).
- 2. Premere il tasto Otturatore/OK per confermare.
- 3. Premere il tasto ►/◄ per selezionare le immagini / sequenze video che si vogliono vedere.

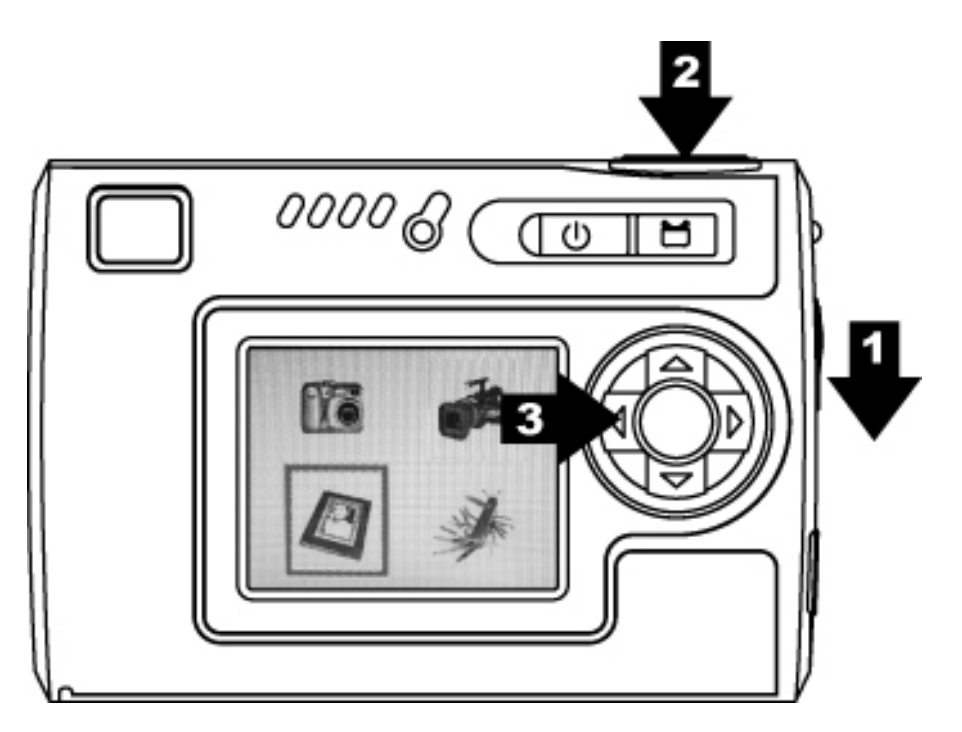

#### **Riproduzione di una singola sequenza video**

- 1. Premere ▲ per riprodurre, premerlo due volte per riprodurre rapidamente.
- 2. Premere ▼ per terminare, premerlo due volte per andare indietro.

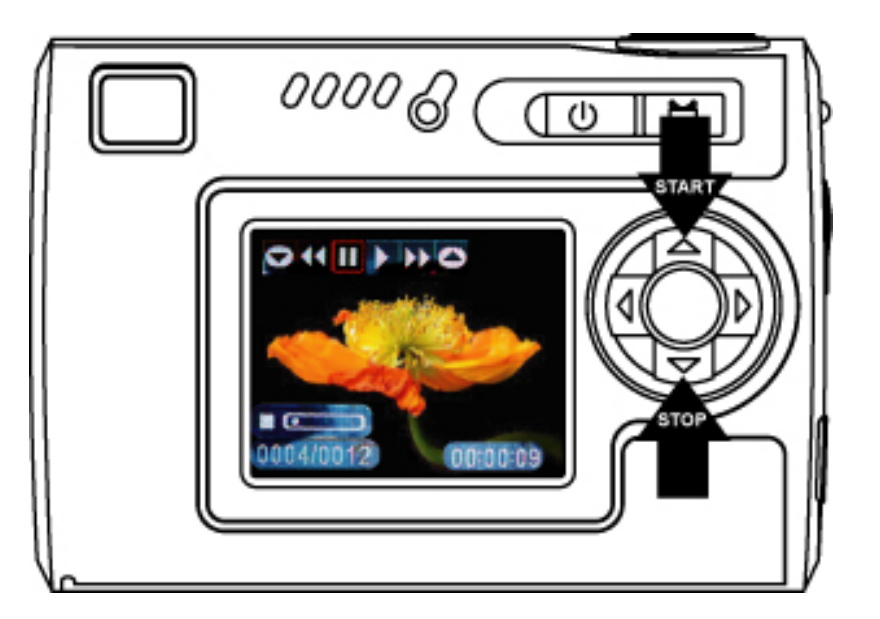

# **Miniature**

- 1. Premere il tasto Otturatore/OK per accedere alle miniature e visualizzare sullo schermo TFT 6 immagini o video.
- 2. Premere il tasto Otturatore/OK per tornare allo stato originario di riproduzione immagini o video.

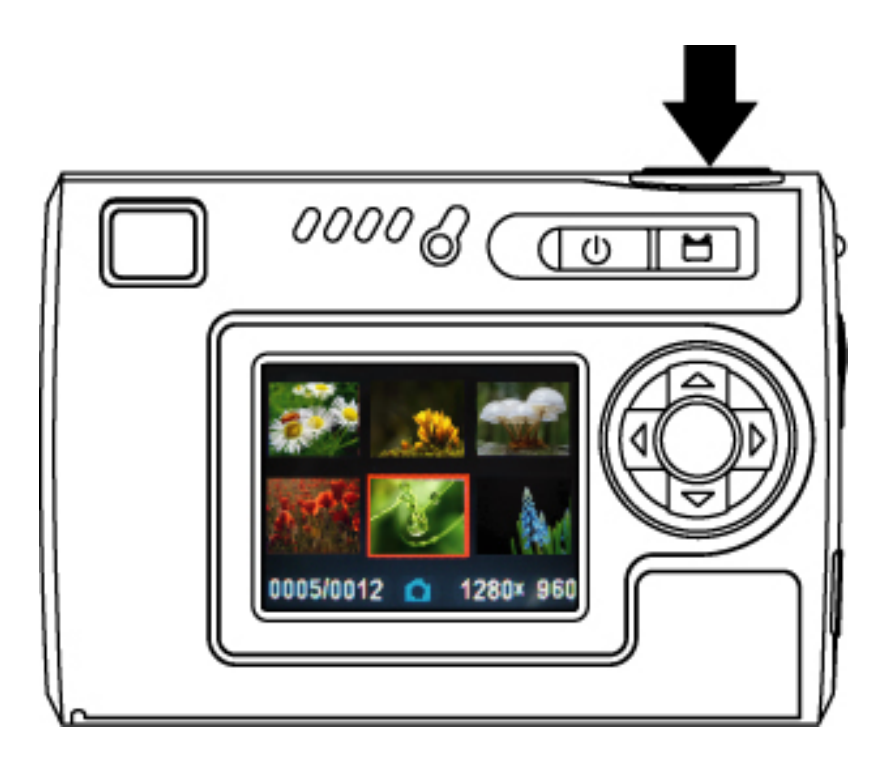

#### **Presentazione**

- 1. In modalità Riproduzione
- 2. Premere il tasto Menu.
- 3. Premere il tasto Otturatore/OK per avviare la presentazione, premerlo di nuovo per terminarla.

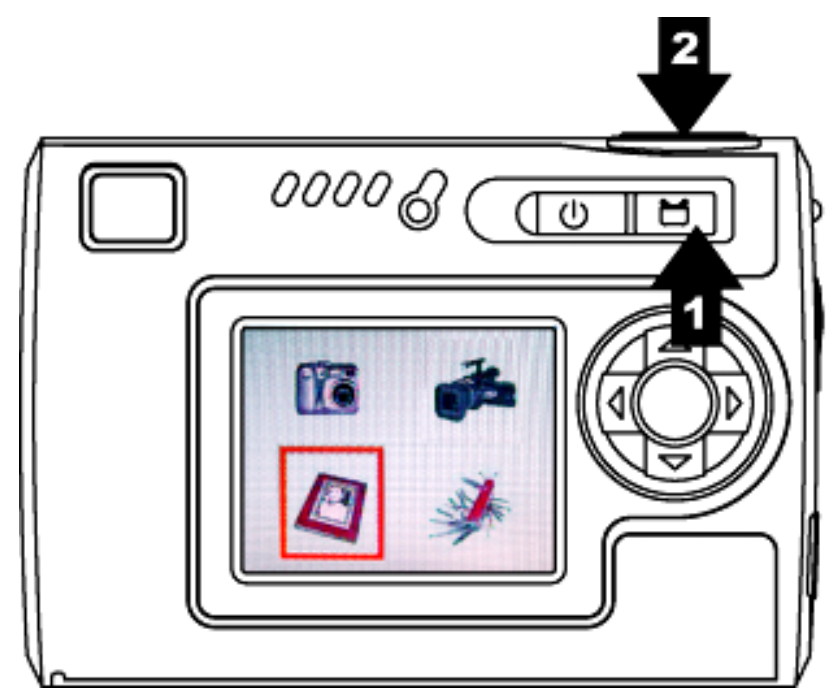

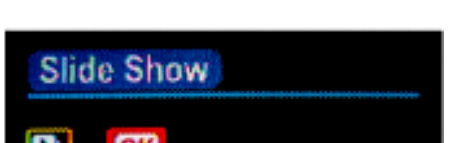

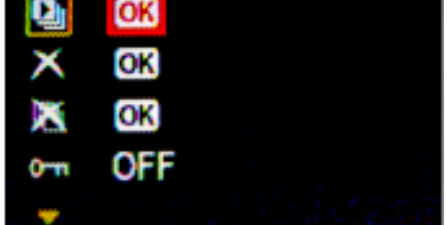

23

#### **Eliminazione dell'immagine o sequenza video corrente**

- 1. In modalità Riproduzione.<br>2. Premere il tasto Menu e p
- Premere il tasto Menu e premere ▼ per selezionare Delete (Elimina).
- 3. Premere il tasto Otturatore/OK per eliminare l'immagine o sequenza video corrente.
- 4. Premere di ovo il tasto Otturatore/OK per confermare; premere il tasto Menu per uscire.

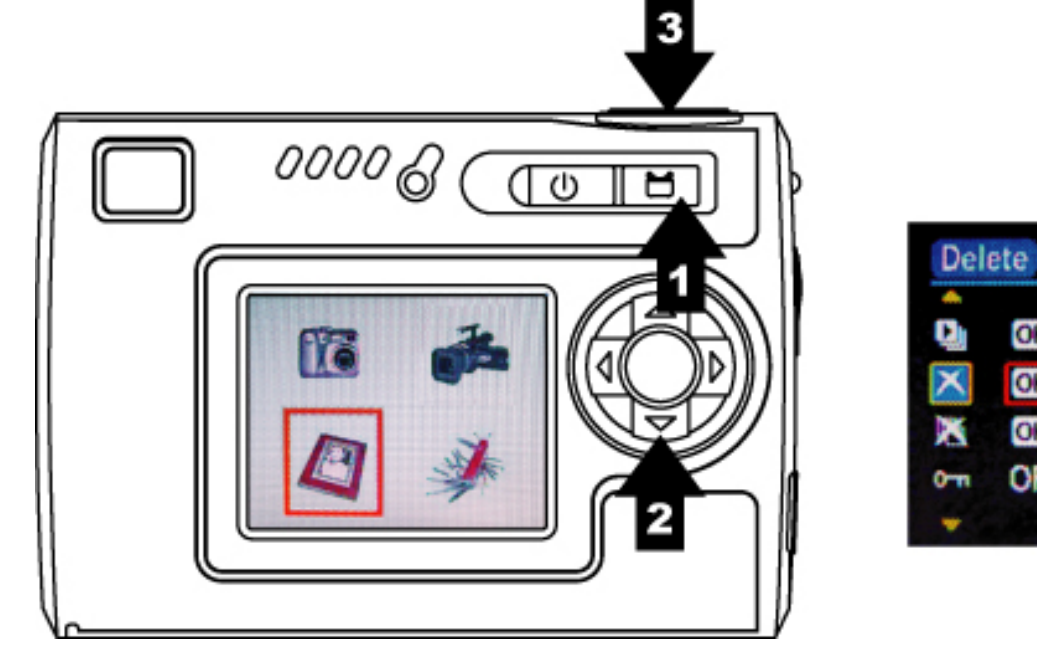

#### **Eliminare tutto**

- 1. In modalità Riproduzione.
- 2. Premere il tasto Menu e premere ▼ per selezionare Delete All (Elimina tutto).
- 3. Premere il tasto Otturatore/OK per eliminare tutte le immagini e le sequenze video.
- 4. Premere di ovo il tasto Otturatore/OK per confermare; premere il tasto Menu per uscire.

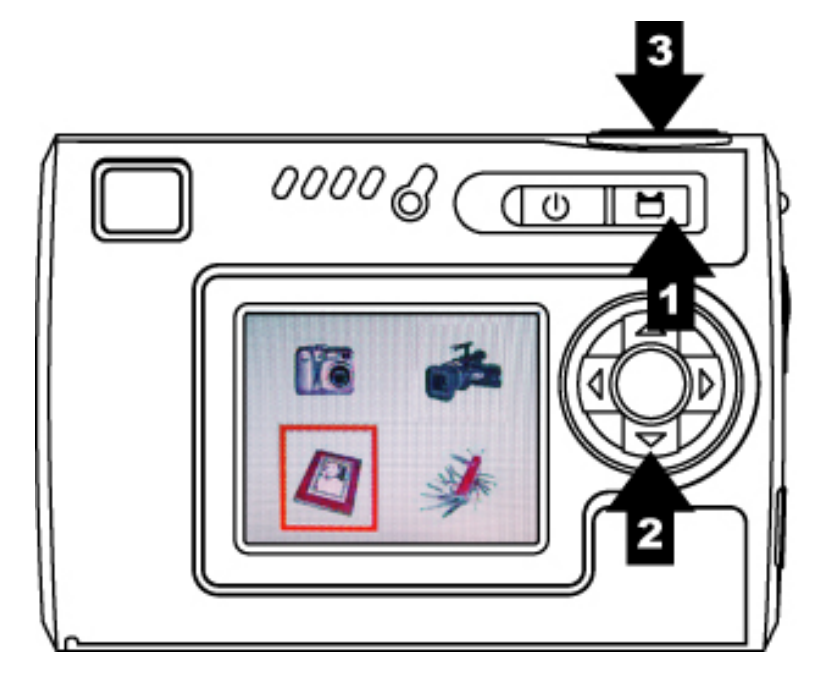

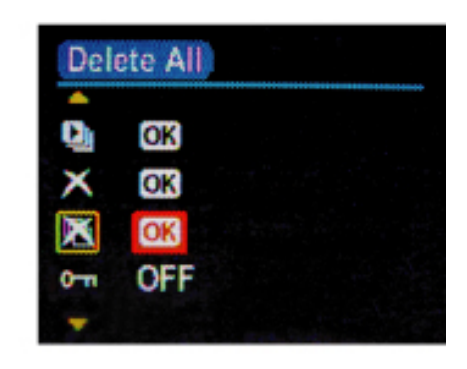

OK

OFF

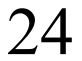

# **Protezione**

- 1. In modalità Riproduzione.
- 2. Premere il tasto Menu e premere ▼ per selezionare Protect (Protezione).
- 3. Premere **◄**per selezionare ON (Attiva) e proteggere l'immagine o sequenza video corrente.
- 4. Nell'angolo in alto destra dell'immagine o sequenza video, appare il simbolo della protezione.

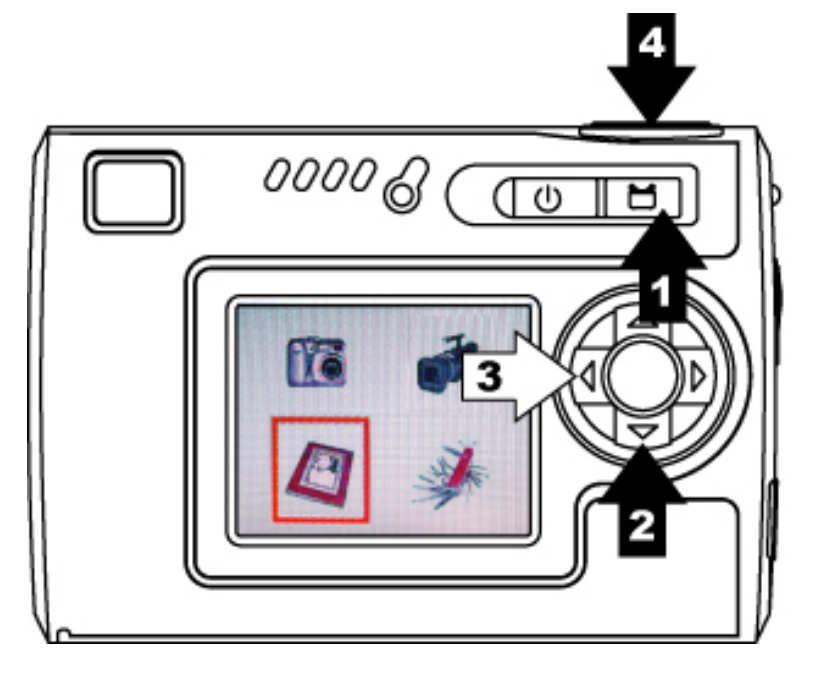

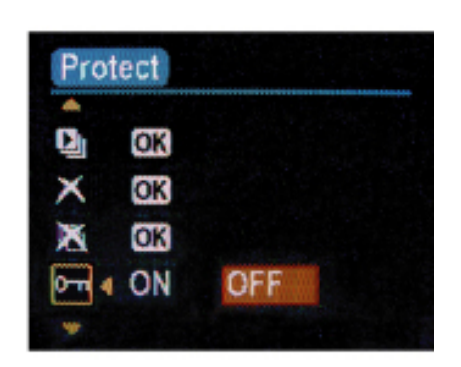

## **Stampa**

- 1. In modalità Riproduzione.
- 2. Premere il tasto Menu e premere ▼ per selezionare Print (Stampa).
- 3. Premere ◄ per selezionare ON (Attiva) e contrassegnare l'immagine corrente per la stampa.
- 4. Nell'angolo in alto destra dell'immagine appare il simbolo della stampa.

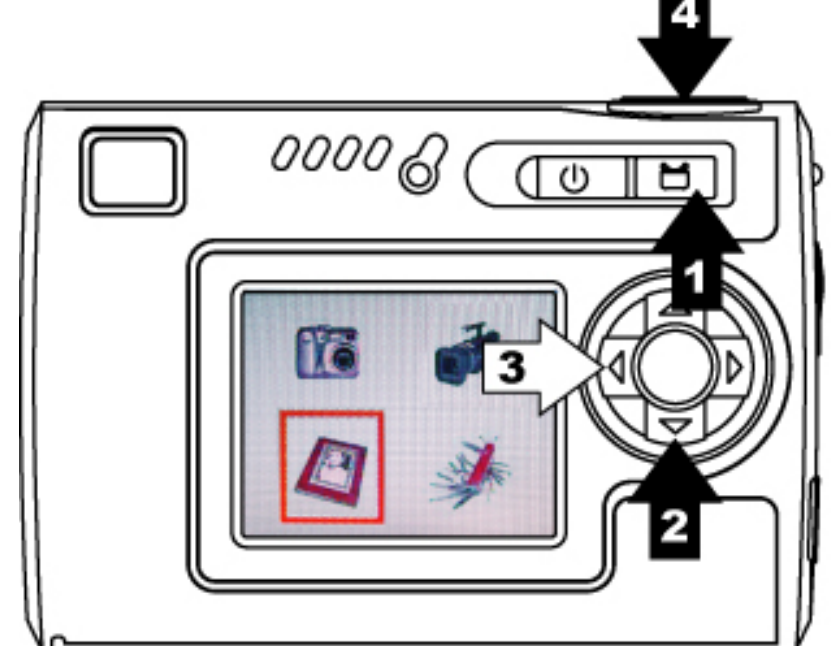

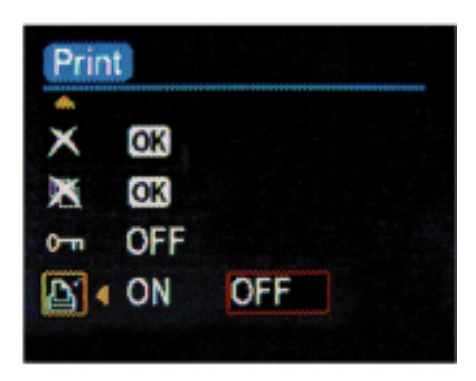

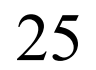

# **Zoom riproduzione**

- 1. In modalità Riproduzione immagini.
- 2. Premere ▲ per portarsi al centro dell'immagine.
- 3. Premere il tasto Otturatore/OK per fissare la cornice dello zoom. Premere ► ▼ ▲ ▼ per portarsi ad un'area specifica.
- 4. Premere di nuovo il tasto Otturatore/OK per tornare allo zoom riproduzione.

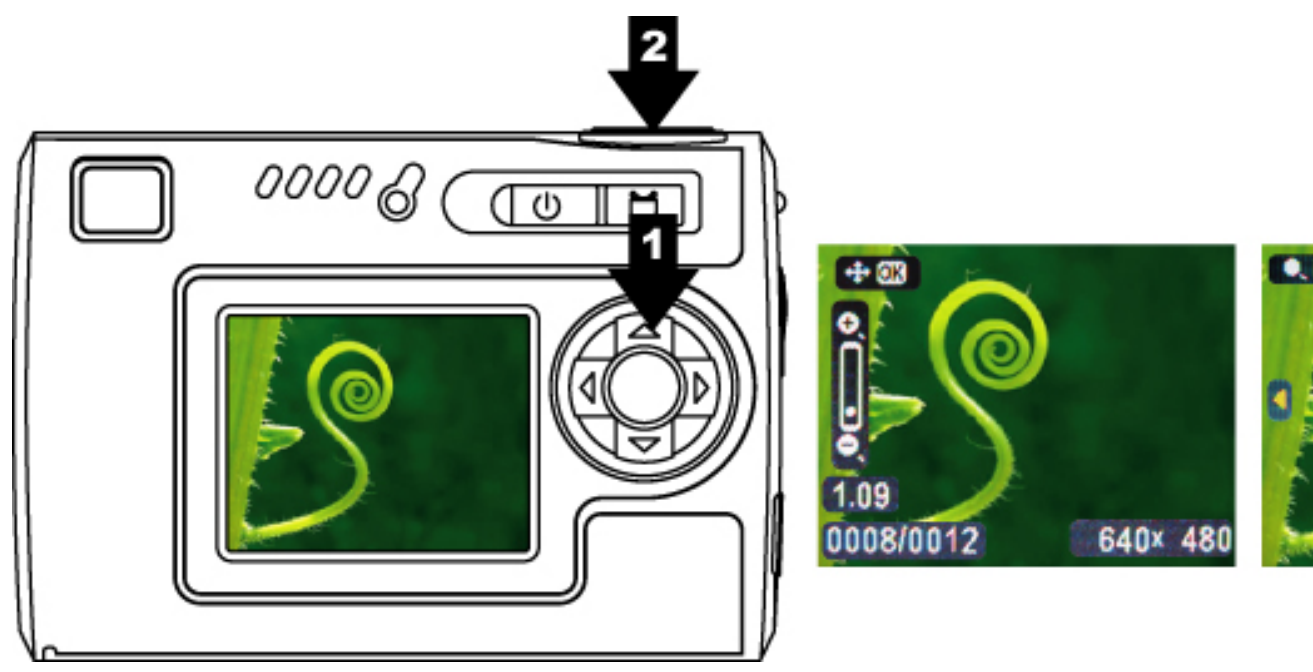

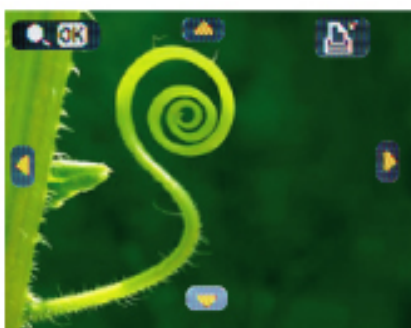

## **5. Impostazioni**

Premere il tasto Modalità e selezionare la modalità **Setting** (Impostazioni). Premere il tasto Otturatore/OK per confermare.

Premere di nuovo il tasto Menu per tornare alla modalità.

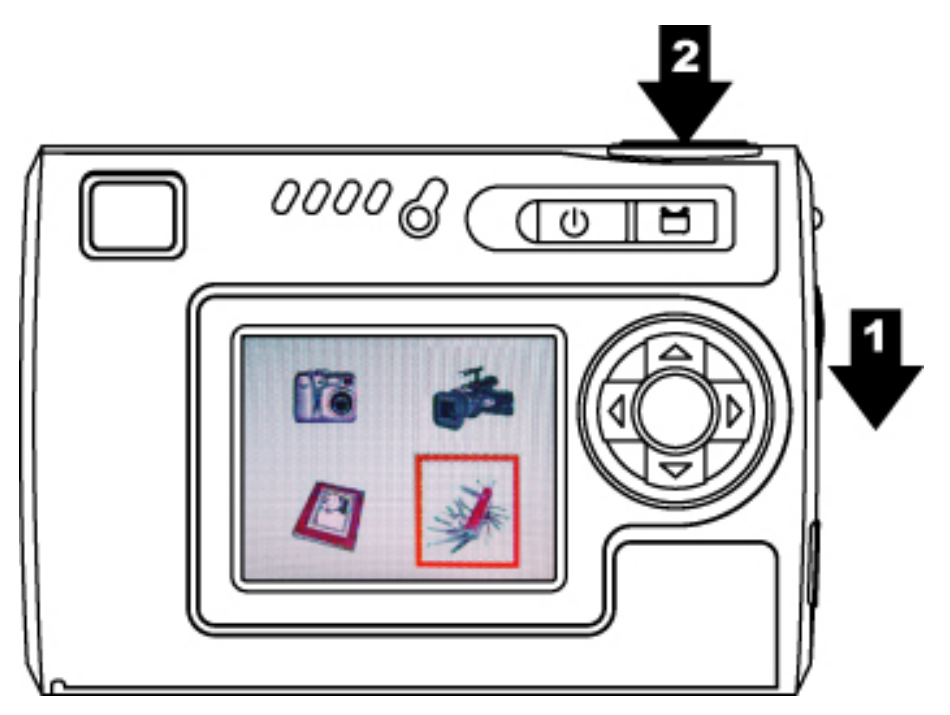

#### **Lingua**

- 1. In modalità Impostazioni.
- 2. Premere il tasto Otturatore/OK.
- 3. Premere ▼ per selezionare English (Inglese) / French (Francese) / German (Tedesco) / Spanish (Spagnolo) / Dutch (Olandese) / Italian (Italiano) / Chinese (Cinese); premere il tasto Otturatore/OK per impostare, premere Menu per uscire.

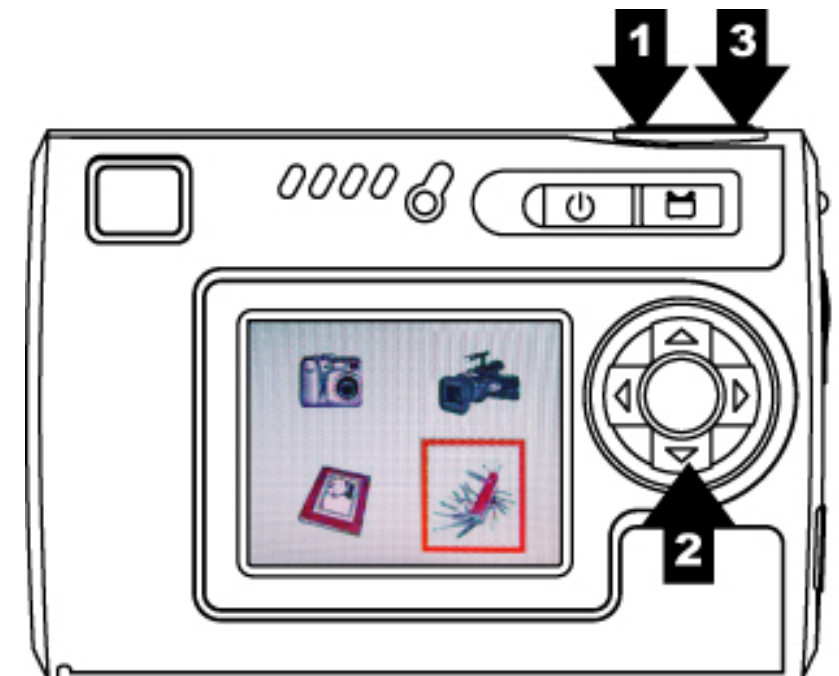

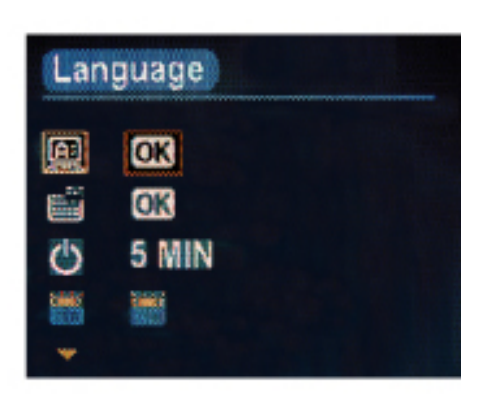

# **Formattazione dell'archivio**

- 1. In modalità Impostazioni.
- 2. Premere ▼ per selezionare Format Storage (Formattazione archivio).
- 3. Premere il tasto Otturatore/OK per formattare la scheda memoria; premere il tasto Menu per uscire.

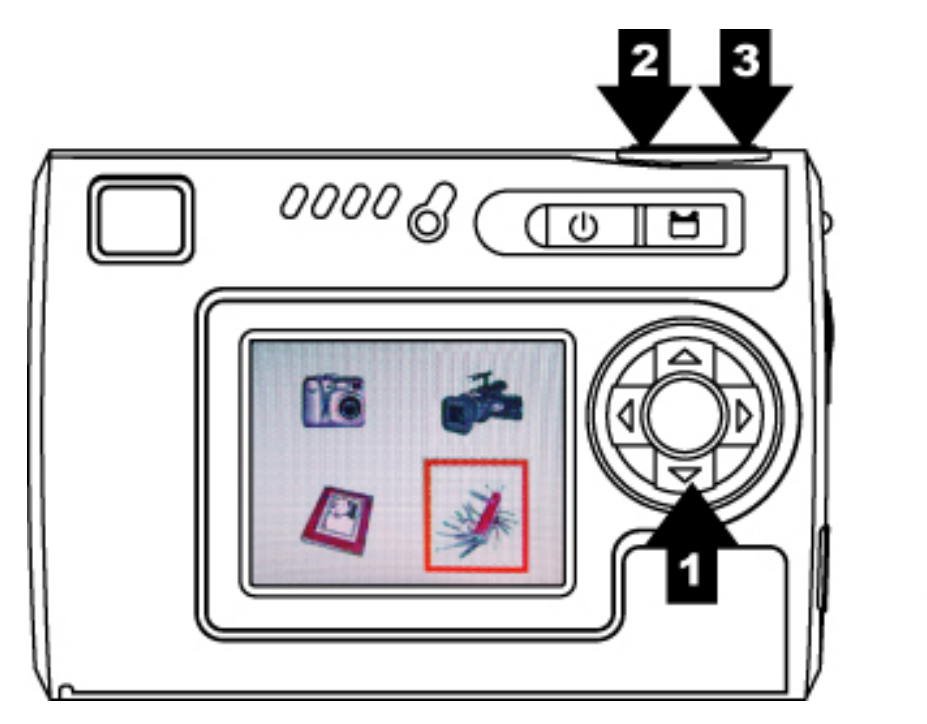

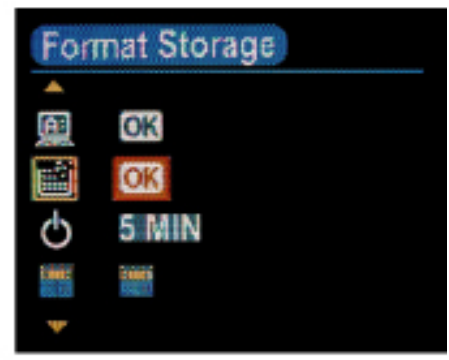

# **Spegnimento automatico**

- 1. In modalità Impostazioni.
- 2. Premere ▼ per selezionare Auto Power Off (Spegnimento automatico).
- 3. Premere ► per scegliere 30 sec. / 1min. / 3min. / 5min.; premere il tasto Modalità per tornare alla modalità.

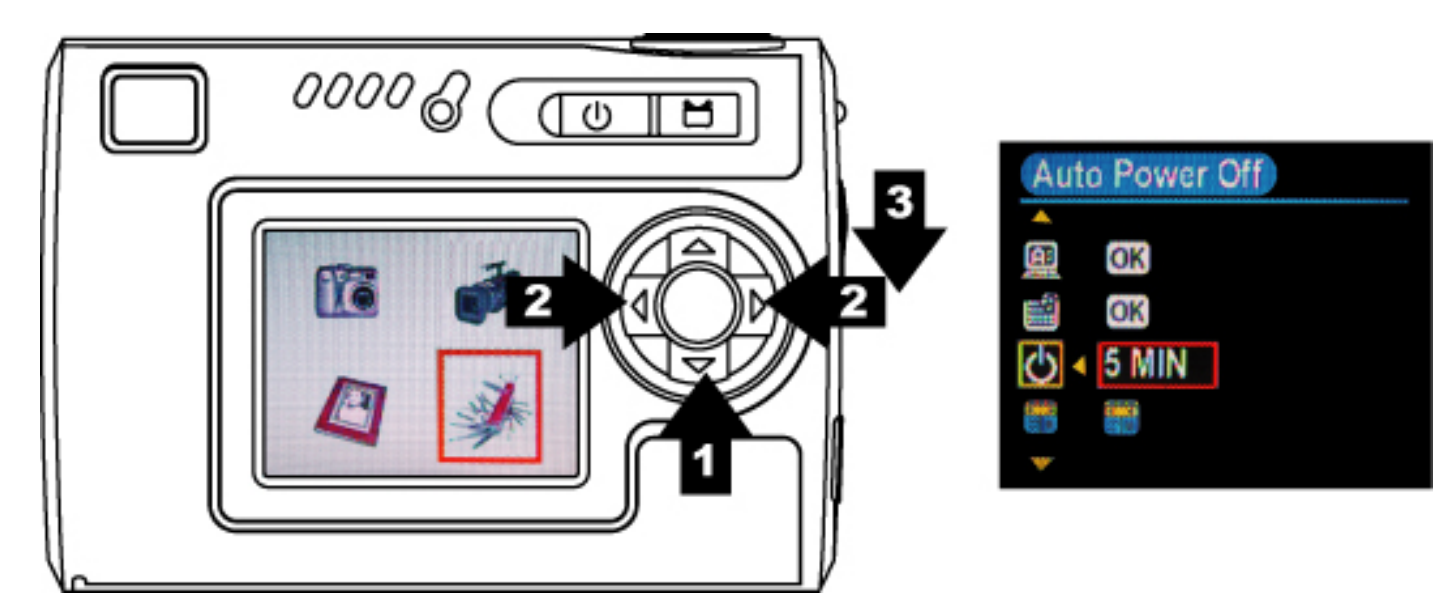

#### **Frequenza della luce**

- 1. In modalità Impostazioni.
- 2. Premere ▼ per selezionare Light Freq. (Frequenza della luce).
- 3. Premere ►/◄ per scegliere la frequenza corretta per la propria zona tra 50Hz e 60Hz, quando si fotografa all'interno; premere il tasto Modalità per tornare alla modalità.

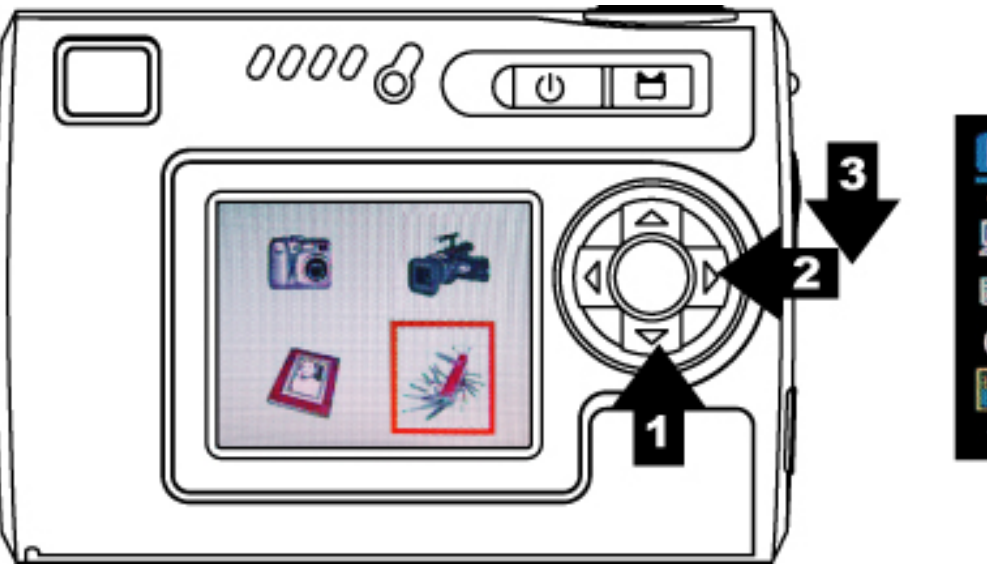

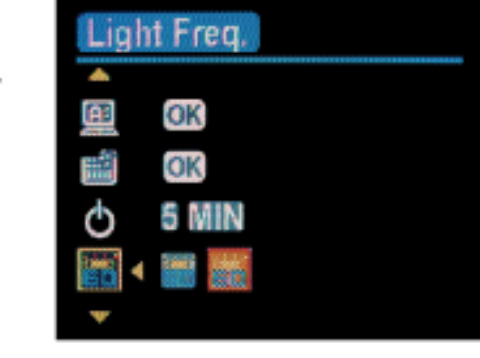

# **Impostazioni predefinite**

- 1. In modalità Impostazioni.
- 2. Premere ▼ per selezionare Default Setting (Impostazioni predefinite).
- 3. Premere il tasto Otturatore/OK per ripristinare le impostazioni predefinite del sistema; premere il tasto Menu per uscire.

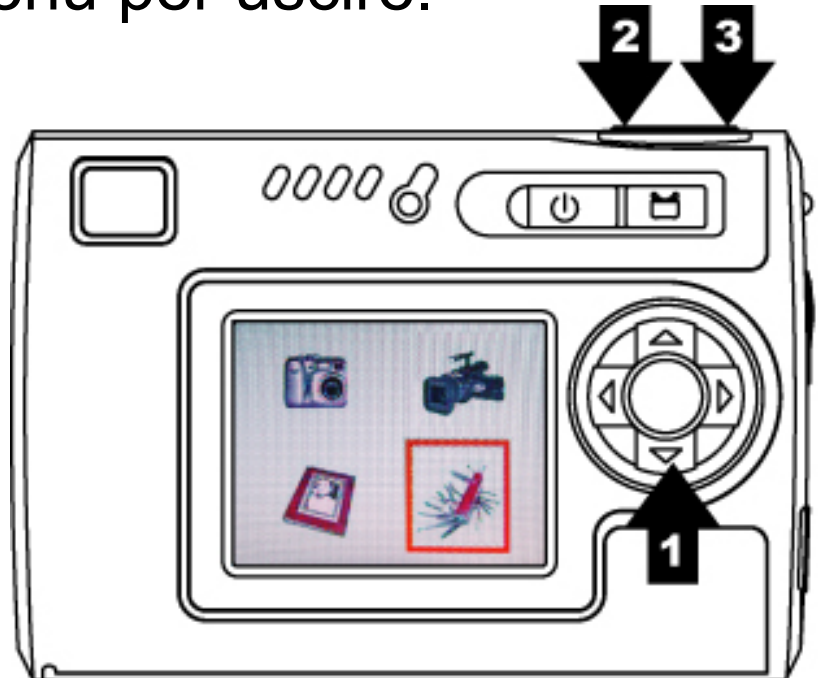

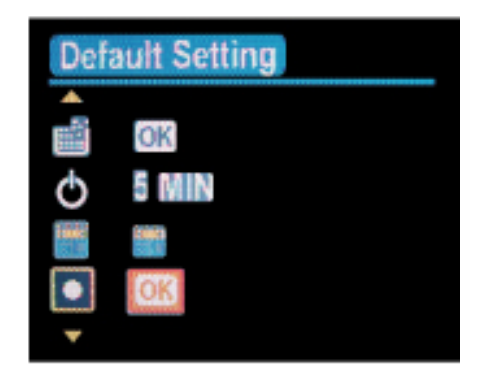

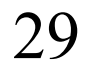

## **Informazioni sul sistema**

- 1. In modalità Impostazioni.
- 2. Premere ▼ per selezionare System Info (Informazioni del sistema).
- 3. Premere il tasto Otturatore/OK per mostrare la versione del firmware della fotocamera; premerlo di nuovo per tornare alla modalità Impostazioni.

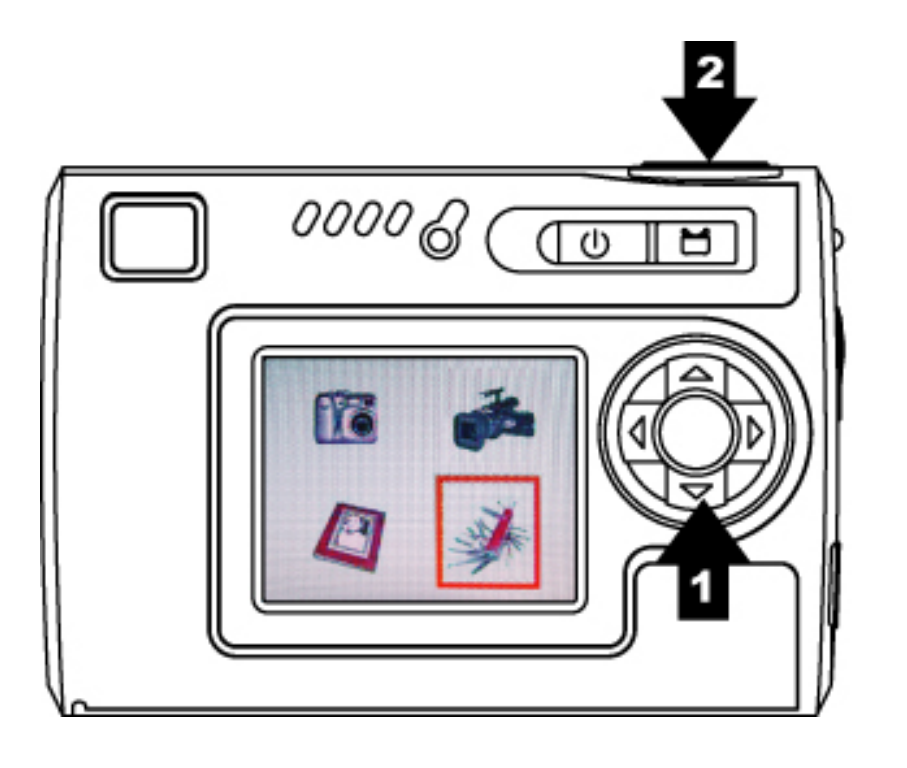

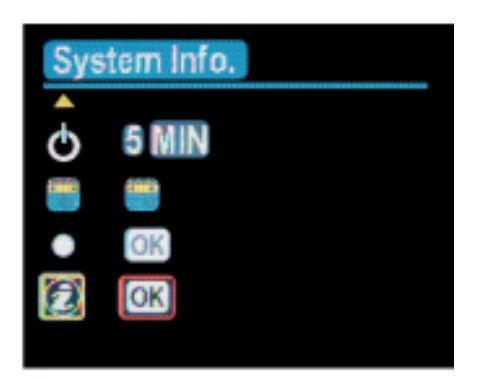

#### **6. Collegamenti**

#### **Installazione di PhotoImpression**

- 1. Inserire il CD d'installazione nell'unità CD-ROM del PC.
- 2. La finestra introduttiva apparirà automaticamente.
- 3. Fare clic su "ArcSoft PhotoImpression".

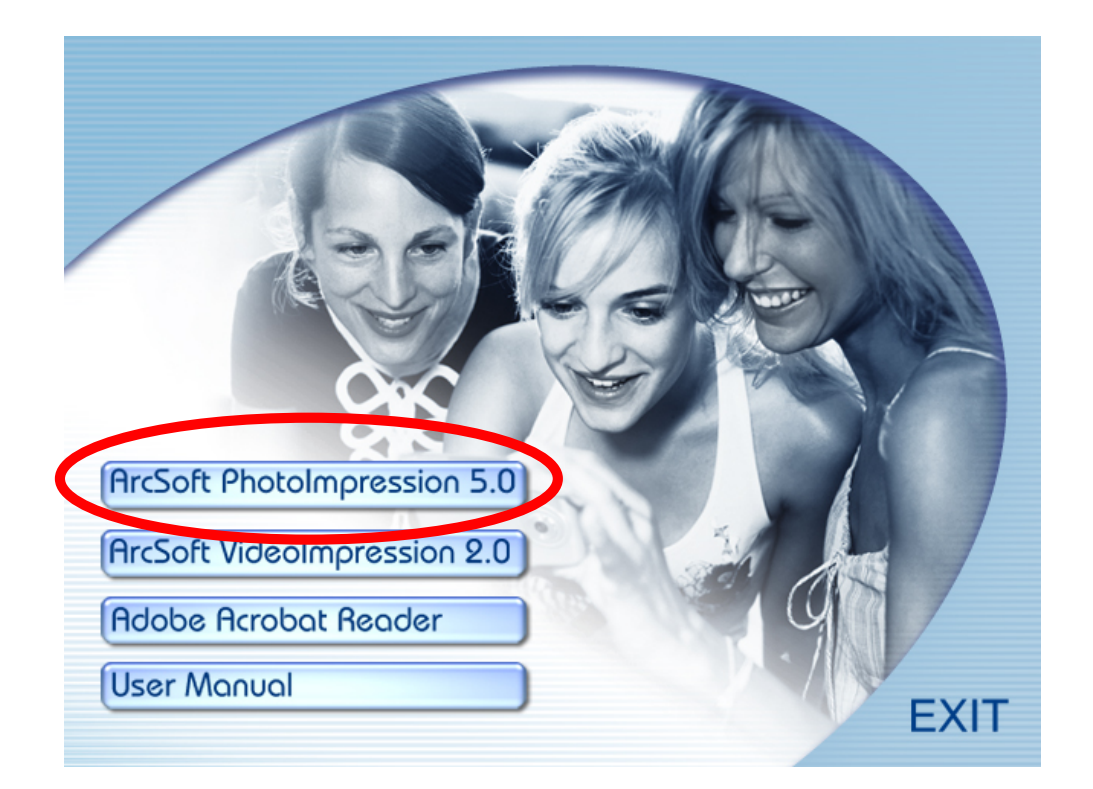

4. Scegliere la lingua d'installazione.

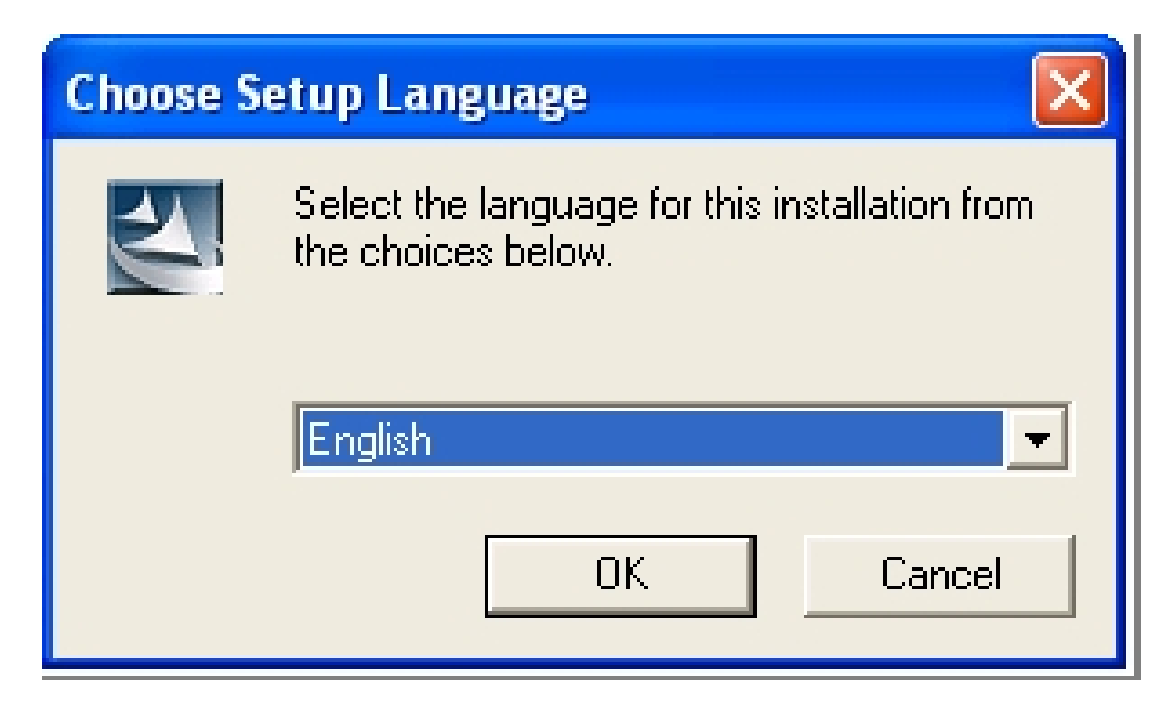

#### 5. Fare clic su "NEXT" (Avanti).

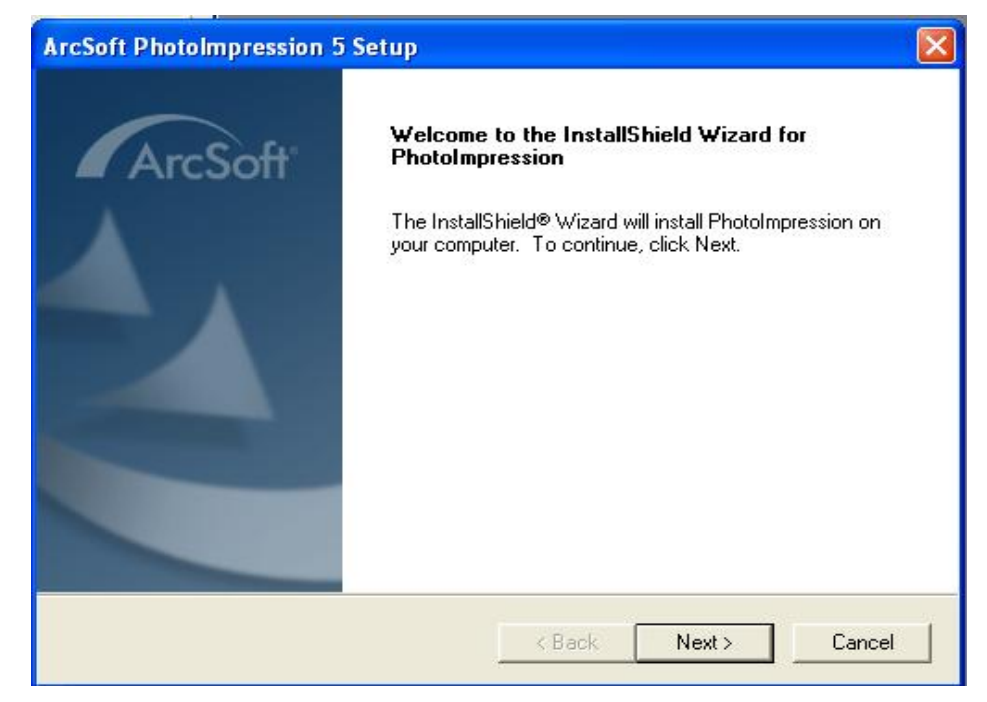

#### 6. Fare clic su "YES" (Sì).

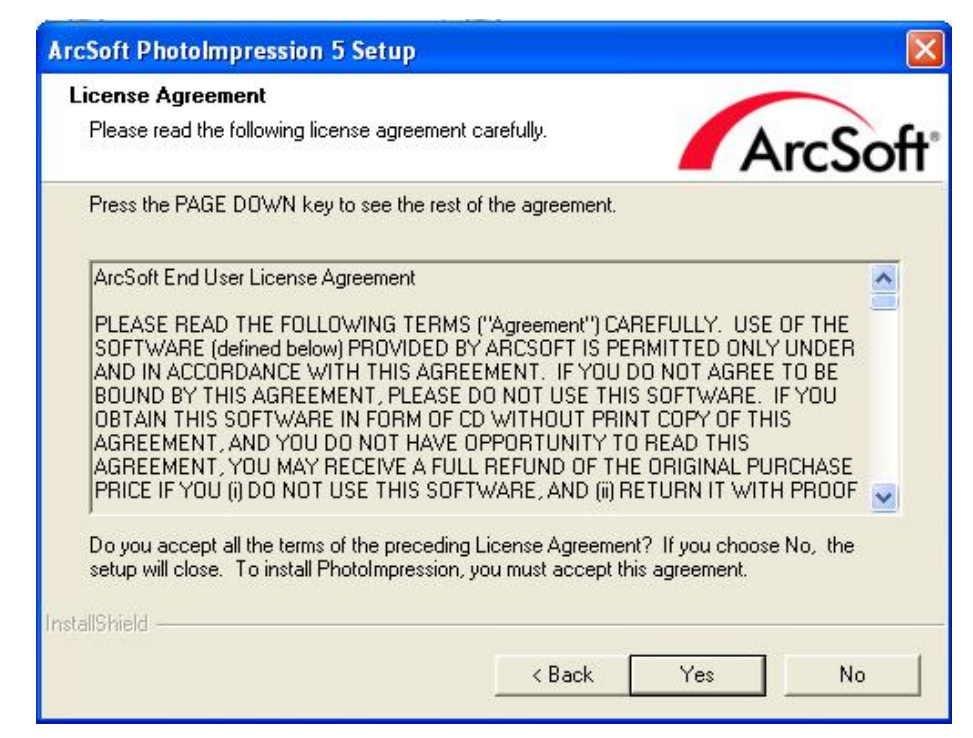

#### 7. Fare clic su "NEXT" (Avanti).

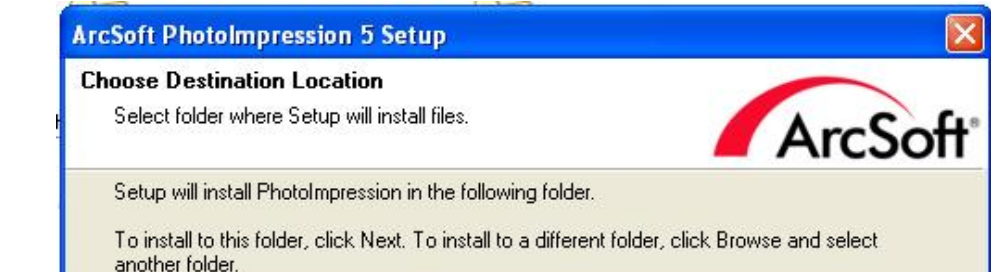

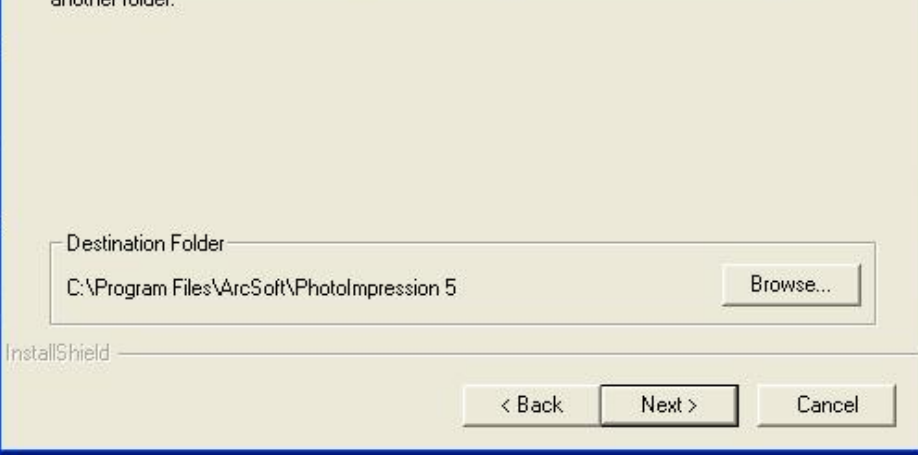

#### 8. Fare clic su "NEXT" (Avanti).

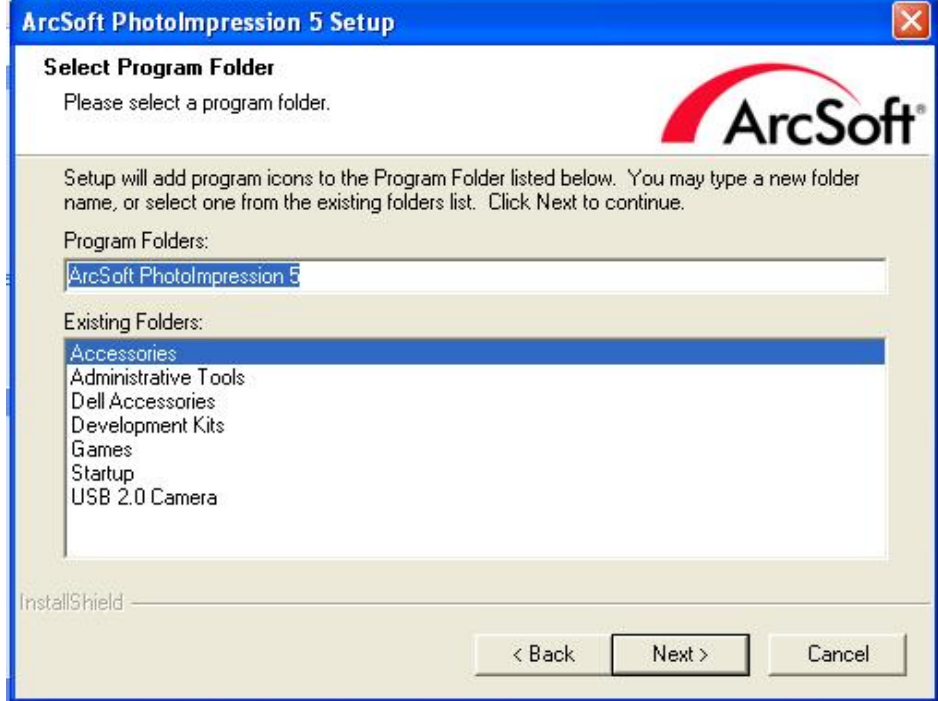

#### 9. Fare clic su "Finish" (Fine).

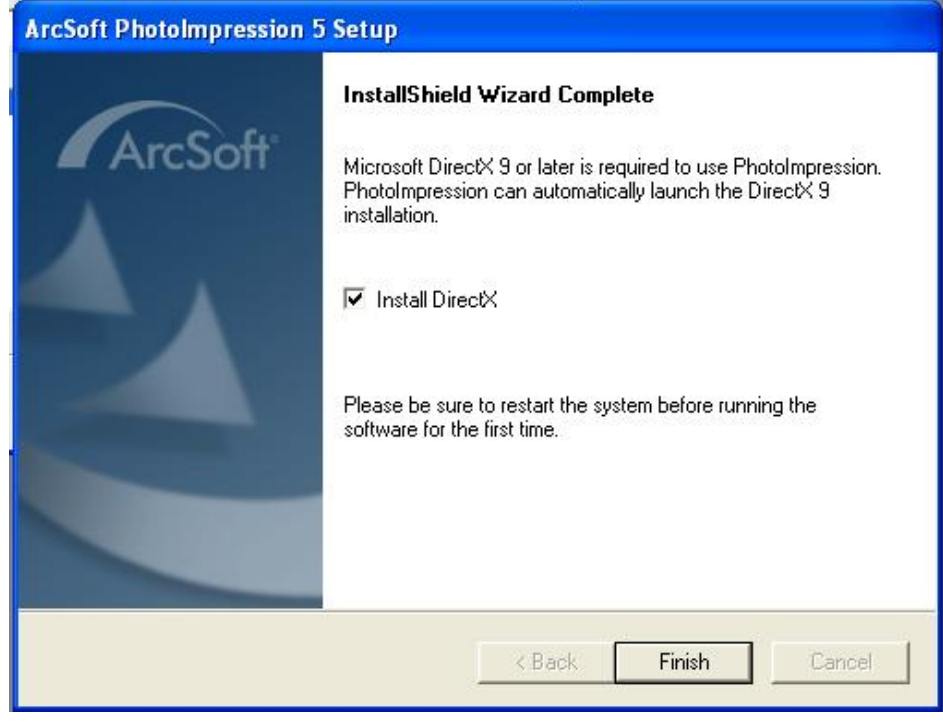

**Nota**: Per saperne di più su PhotoImpression5.0 e sul suo uso, consultare la guida in linea facendo clic sull'icona **"?"**, in alto sulla barra degli strumenti, oppure visitando il sito www.acrosoft.com.

#### **Installazione di VideoImpression**

- 1. Inserire il CD d'installazione nell'unità CD-ROM del PC.
- 2. La finestra introduttiva apparirà automaticamente.
- 3. Fare clic su "ArcSoft VideoImpression".

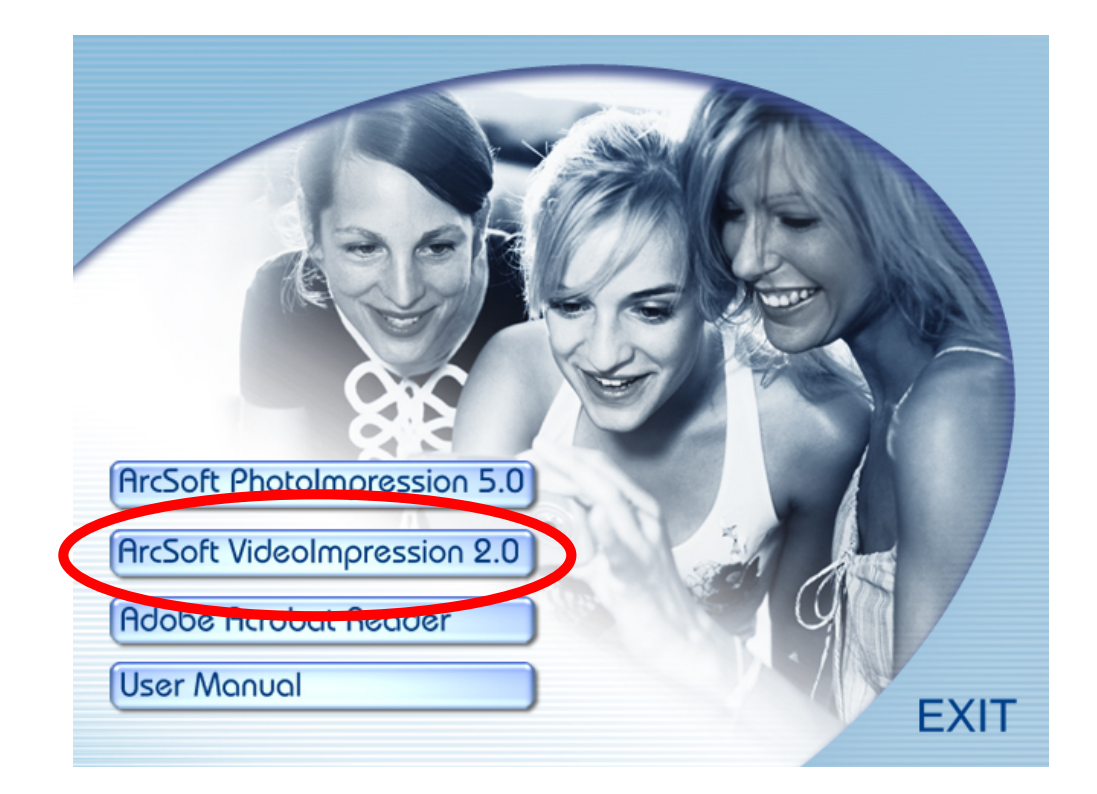

4. Scegliere la lingua d'installazione.

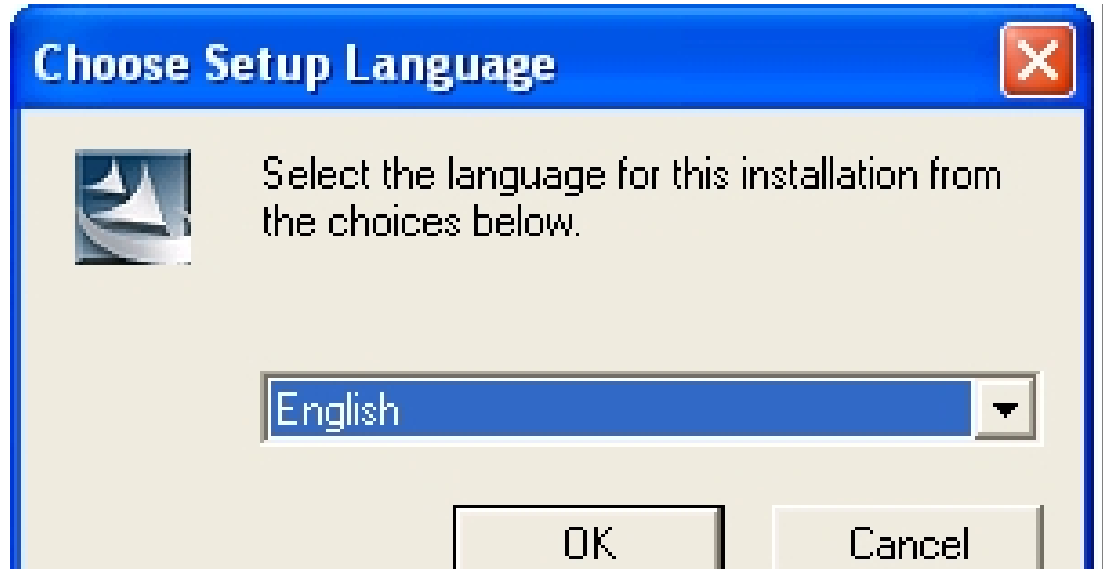

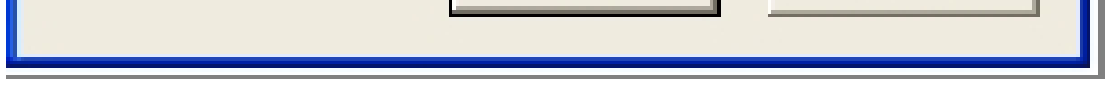

#### 5. Fare clic su "NEXT" (Avanti).

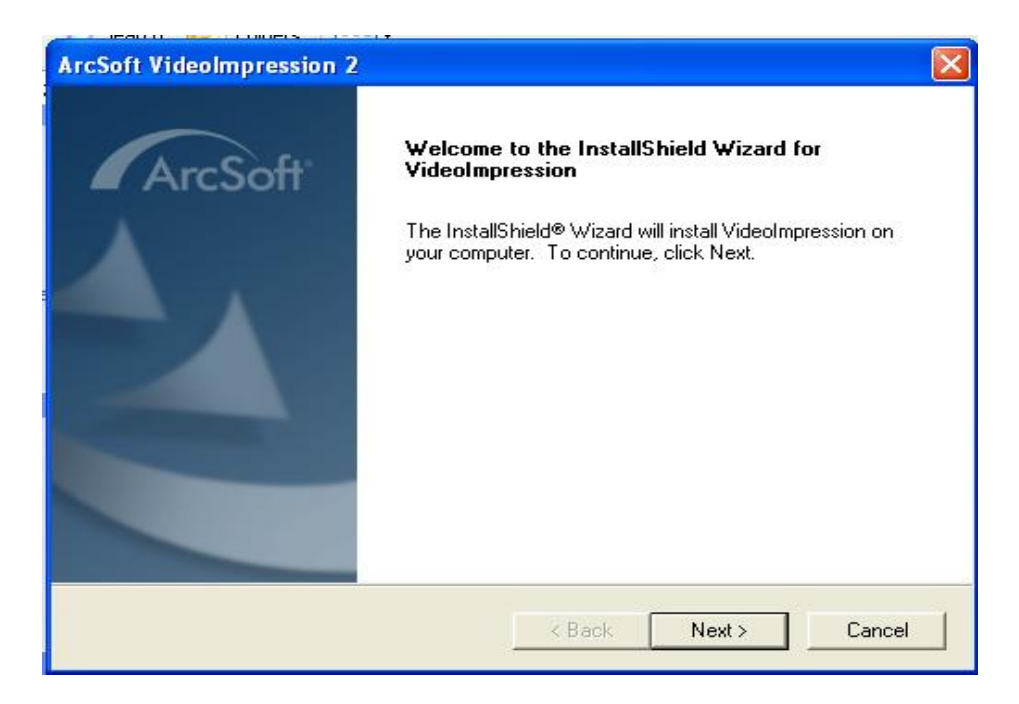

#### 6. Fare clic su "YES" (Sì).

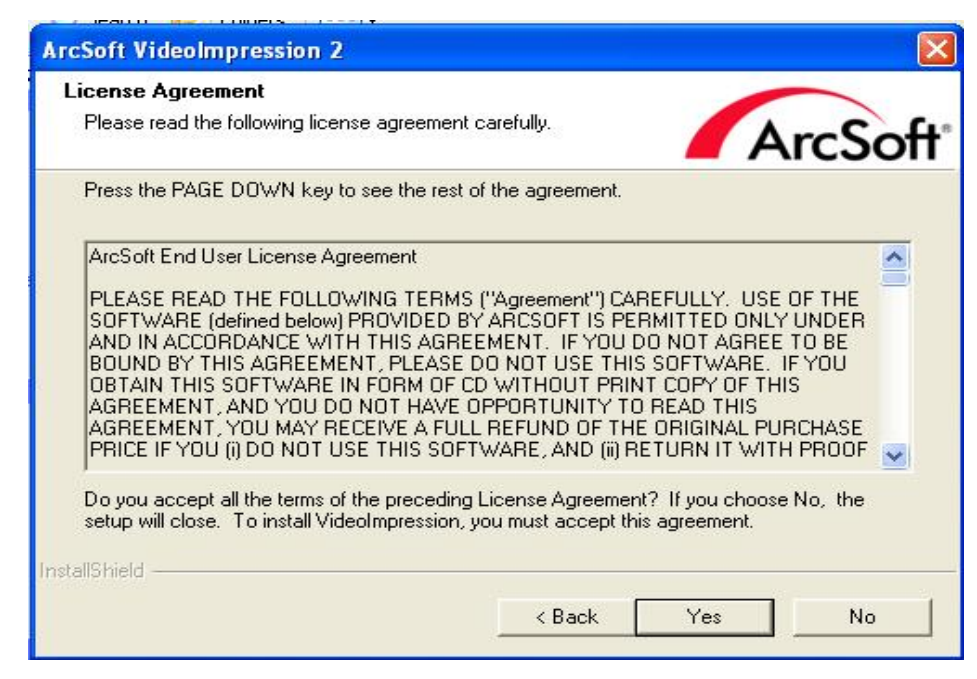

#### 7. Fare clic su "NEXT" (Avanti).

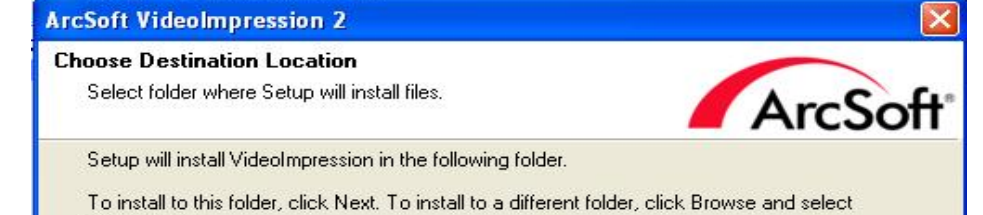

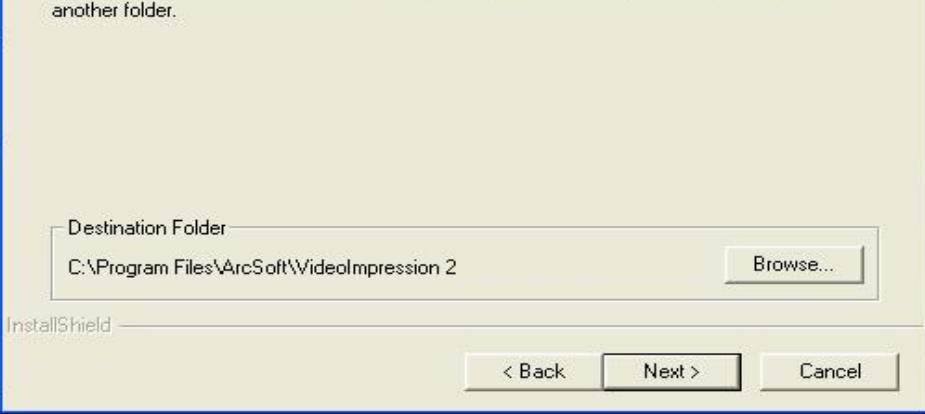

#### 8. Fare clic su "NEXT" (Avanti).

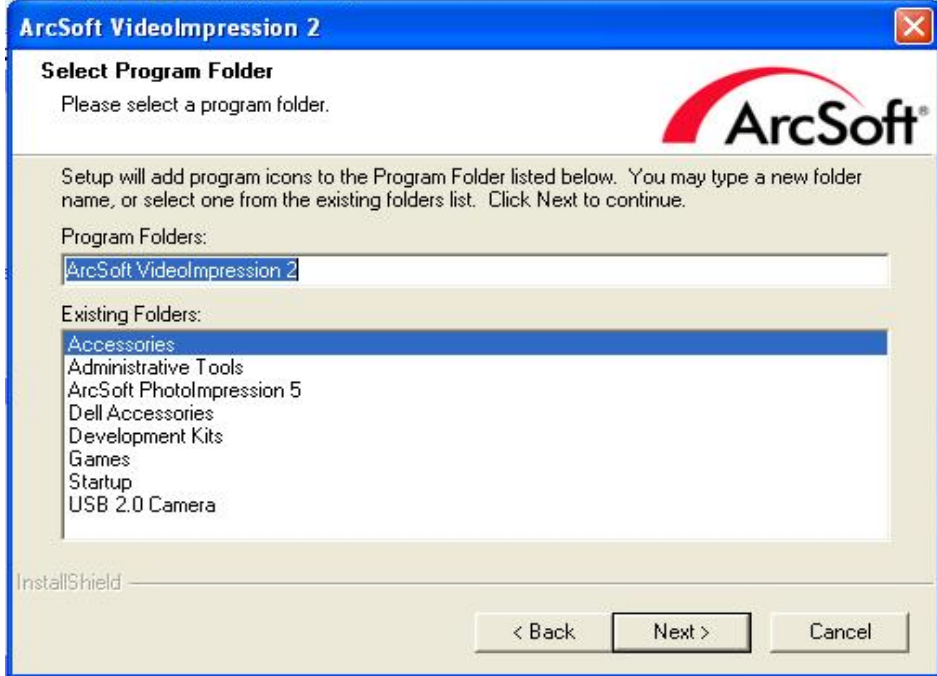

#### 9. Fare clic su "Finish" (Fine).

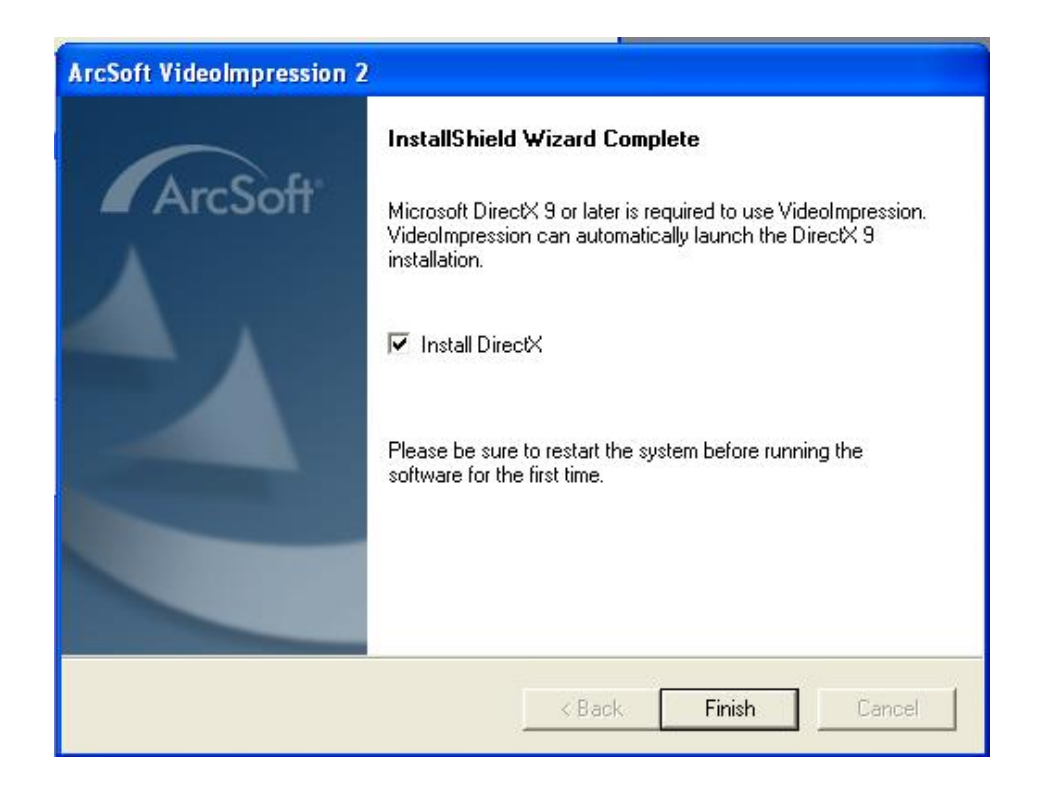

**Nota**: Per saperne di più su VideoImprssion e sul suo uso, consultare la guida in linea facendo clic sull'icona '?', in alto sulla barra degli strumenti, oppure visitando il sito www.acrosoft.com.

# **Collegamento al PC**

Utenti Window 2000/ XP: non è necessario alcun driver.

- 1. Per prima cosa accendere la fotocamera.
- 2. Collegare in modo appropriato il cavo USB alla fotocamera ed al computer/notebook.

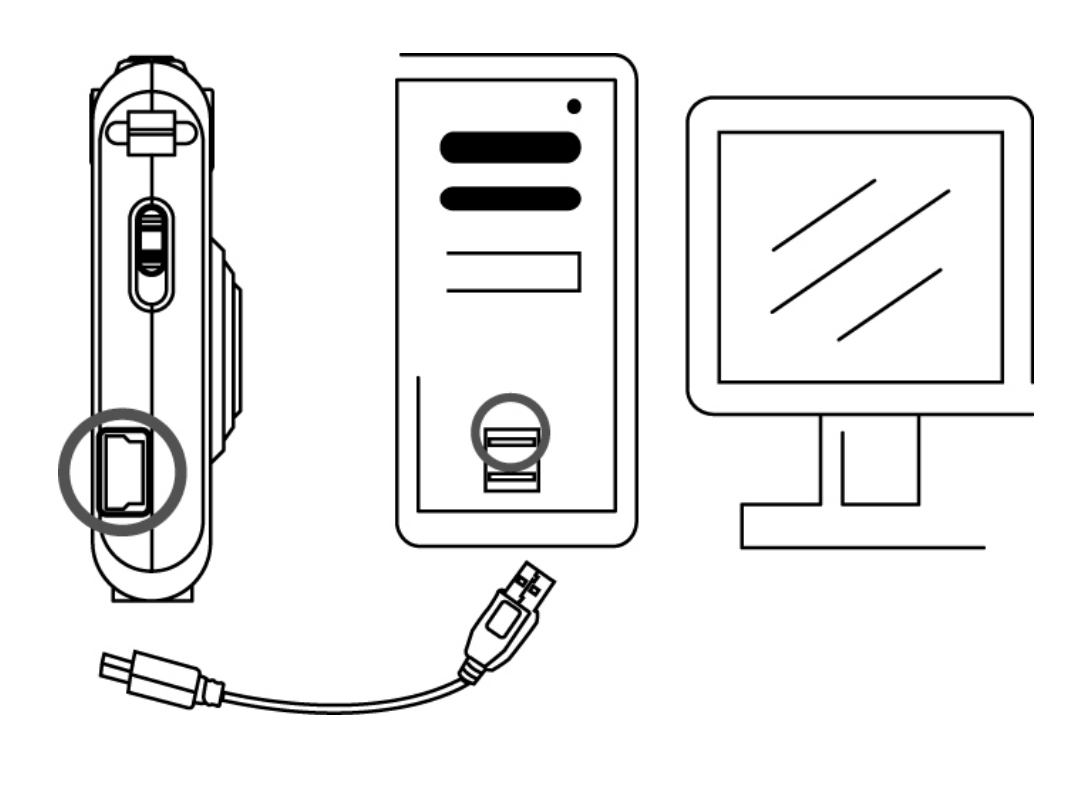

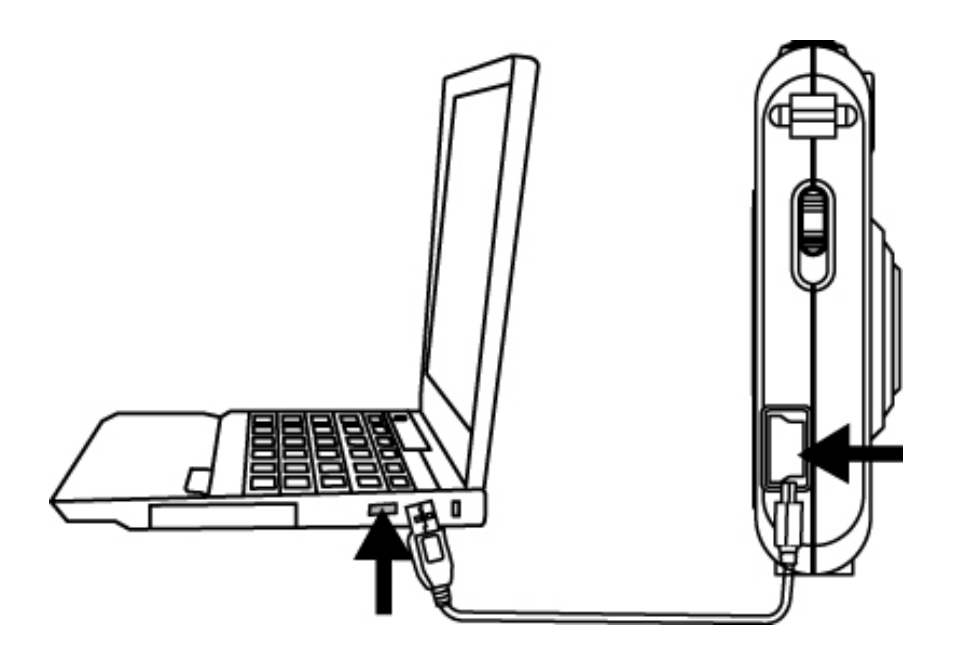

# **Scaricare immagini e filmati**

- 1. Per prima cosa accendere la fotocamera e poi collegare il cavo USB.
- 2. **Utenti Windows 2000:** Fare doppio clic sull'icona del desktop "Risorse del Computer".

# **Utenti Windows XP:**

Selezionare "Open Folder view files using Windows Explorer" e fare clic su "OK"

- 3. Fare doppio clic sulla **cartella DCIM** per aprirla.
- 4. Fare doppio clic sulla cartella **100CRESI** che contiene i file delle immagini, dei filmati e delle registrazioni audio.
- 5. Le immagini, i filmati e le registrazioni audio possono essere copiati nella cartella o album designato.

# **7. Appendice**

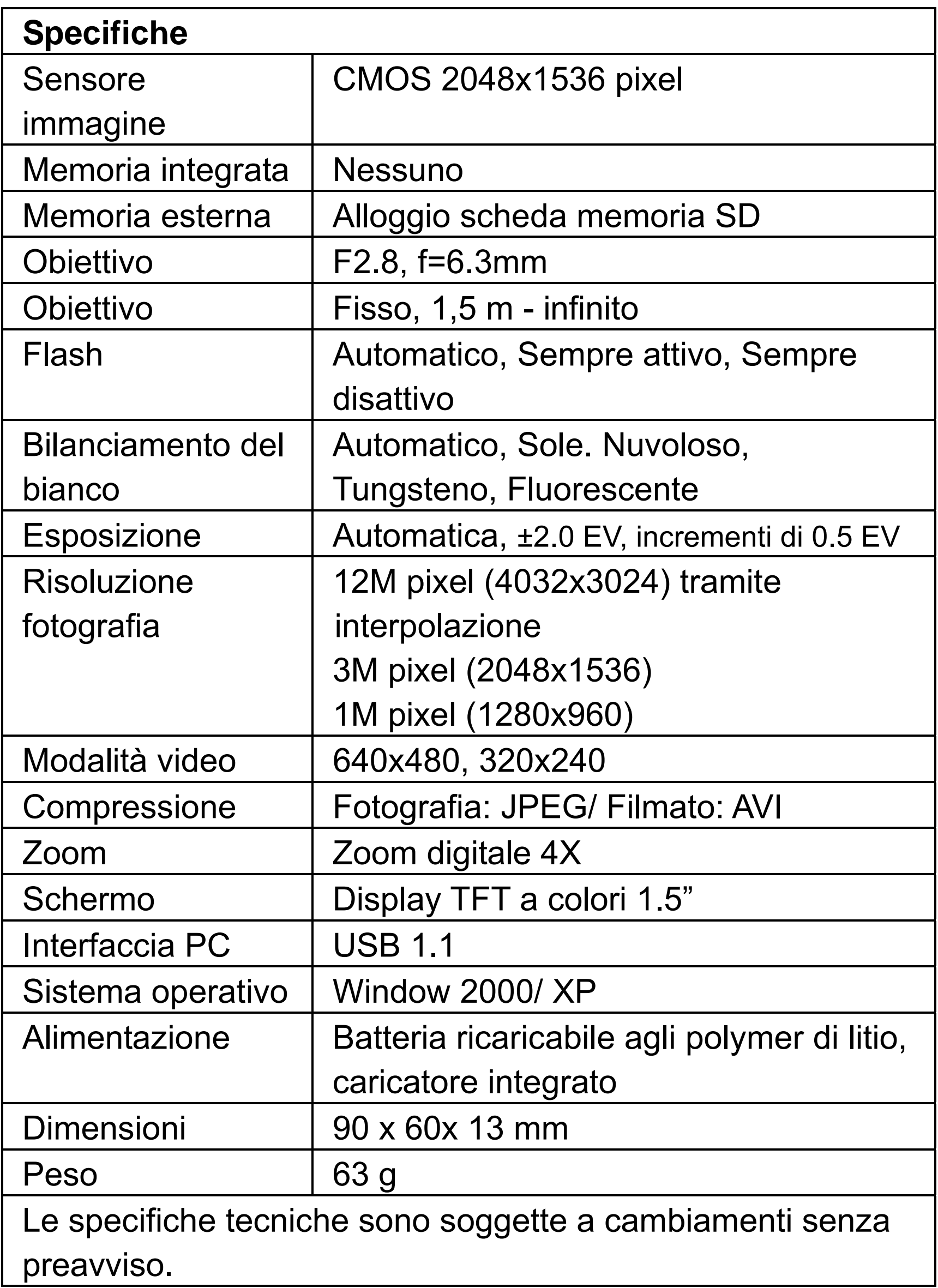

# **Requisiti del sistema PC**

- $\bullet$  Windows 2000 o XP
- Intel Pentium 266 MHz o superiore
- $\bullet$  32 MB di RAM
- 200MB di spazio disponibile su disco rigido
- **•** Unità CD-ROM o DVD
- $\bullet$  Monitor a colori
- Porta USB disponibile

# **Icone ed Indicatori**

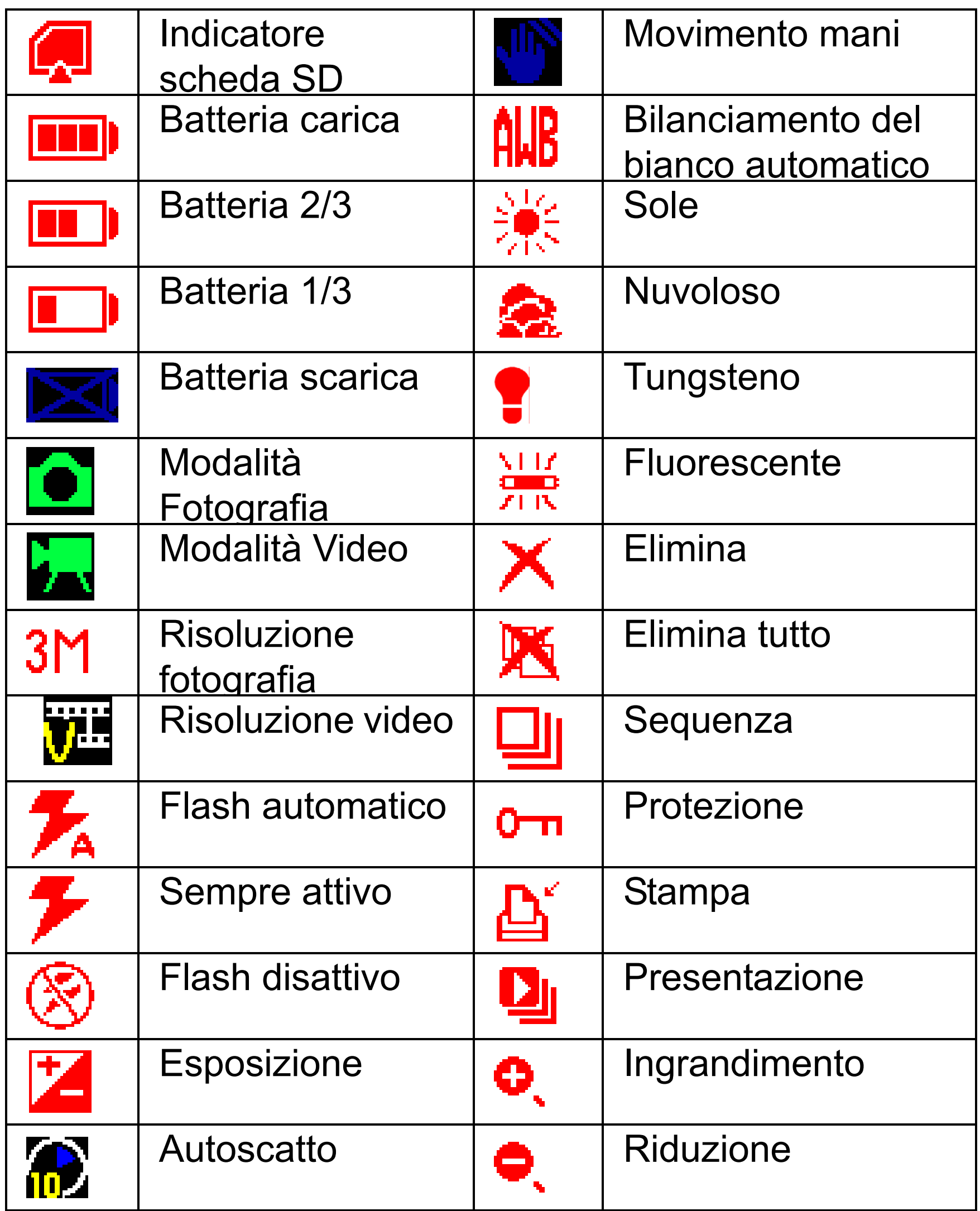

#### **Tabella di riferimento Numero standard di immagini disponibili/tempo di registrazione**

Il numero di immagini disponibili / tempo di registrazione dipende dal soggetto acquisito.

#### **Fotografia**

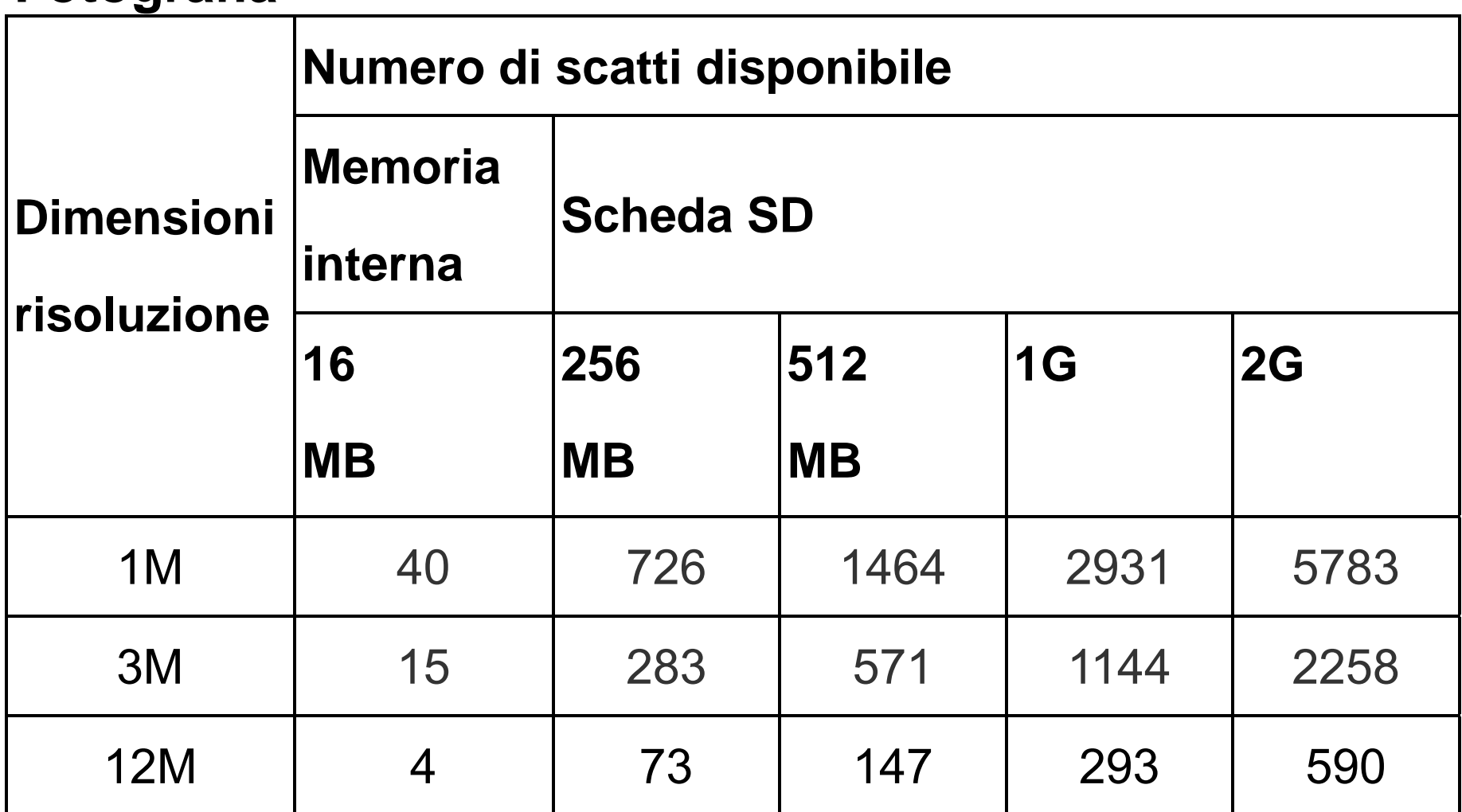

#### **Filmato**

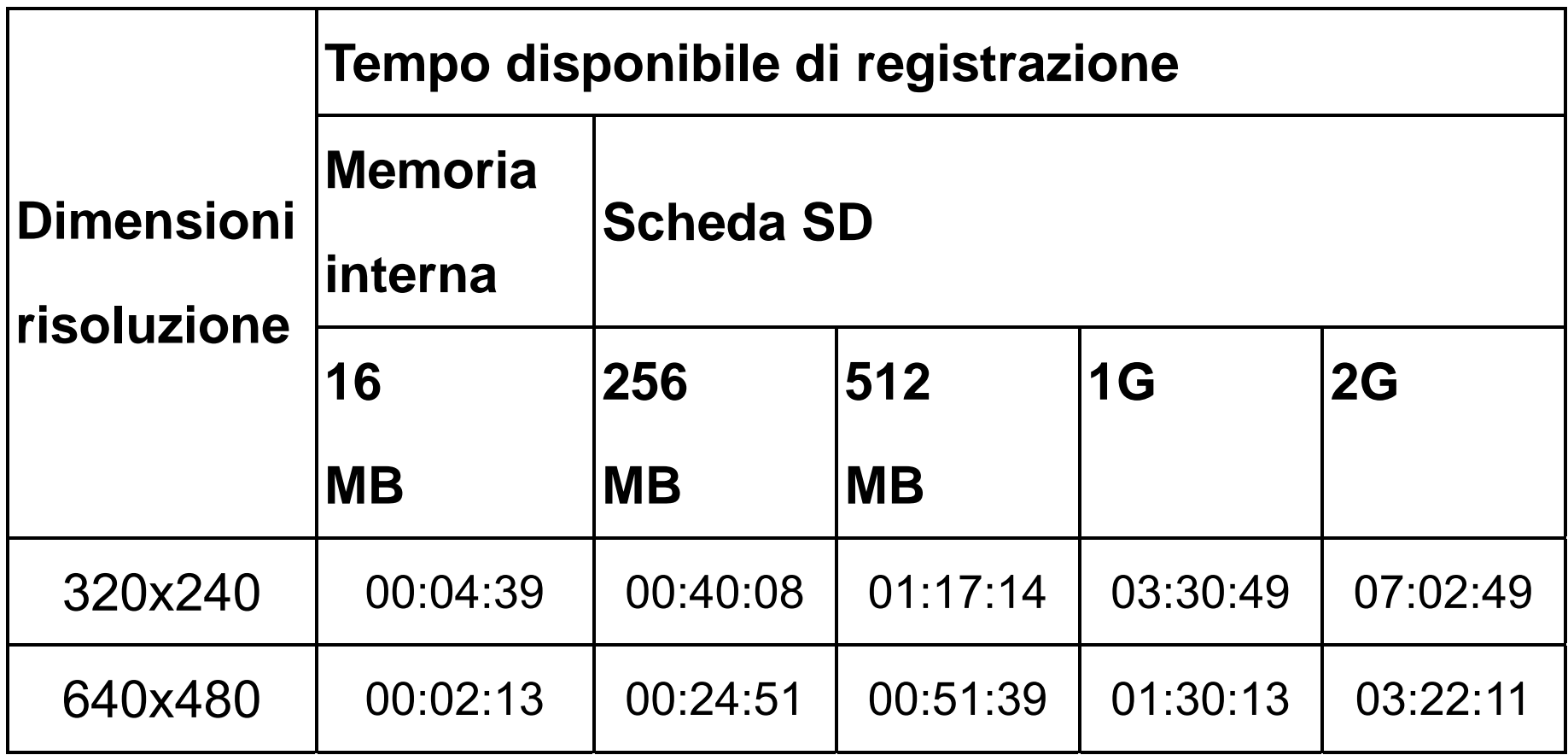

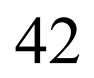